# **pst-marble v 1.1**

# **A PSTricks package to draw marble-like patterns**

Aubrey Jaffer with the help of Jürgen Gilg Manuel Luque

January 24, 2019

## **Contents**

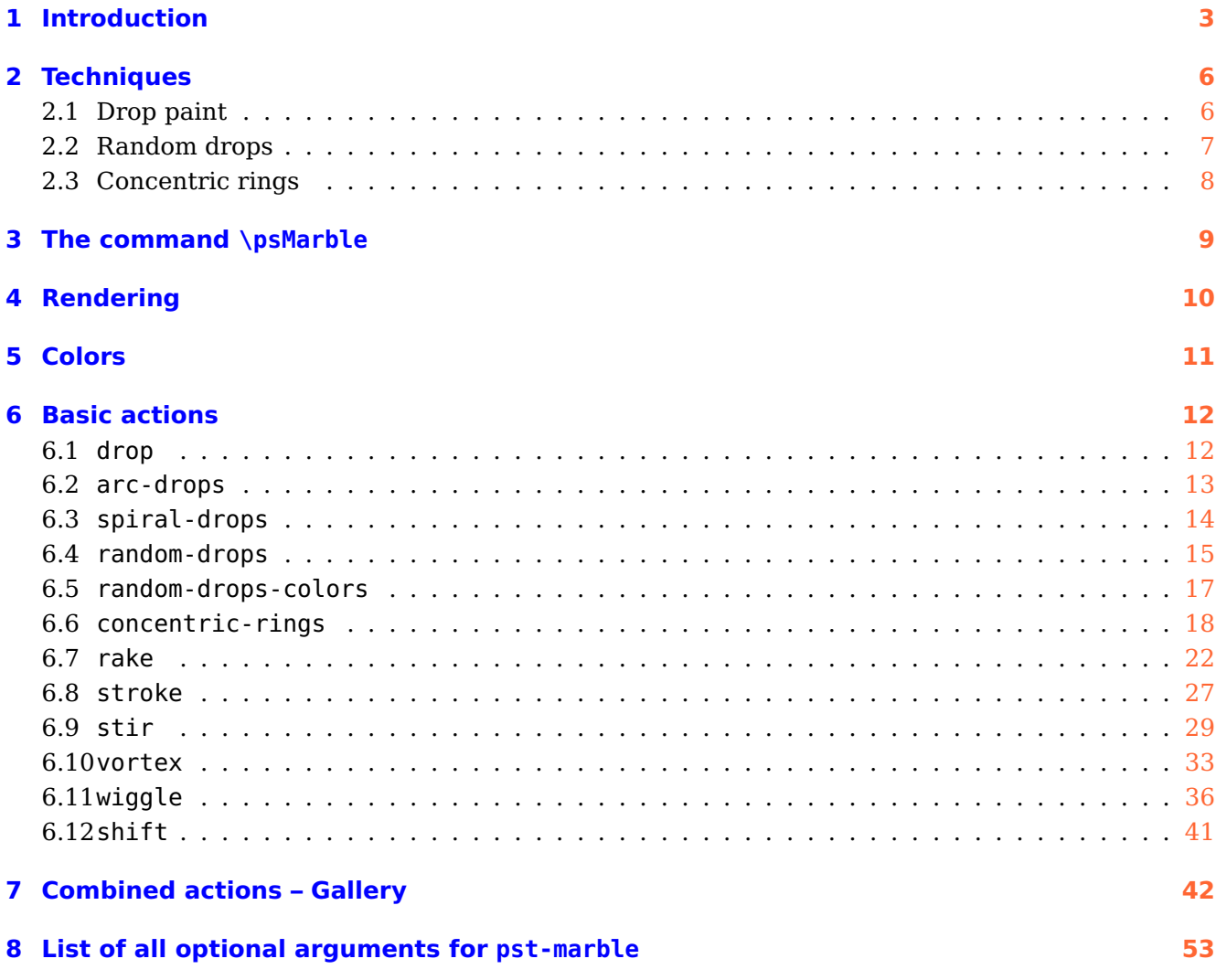

Marbling originated in Asia as a decorative art more than 800 years ago and spread to Europe in the 1500s where it was used for endpapers and book covers.

The mathematical fascination with paint marbling is that while rakings across the tank stretch and deform the paint boundaries, they do not break or change the topology of the surface. With mechanical guides, a raking can be undone by reversing the motion of the rake to its original position. Raking is thus a physical manifestation of a homeomorphism, a continuous function between topological spaces (in this case between a topological space and itself) that has a continuous inverse function.

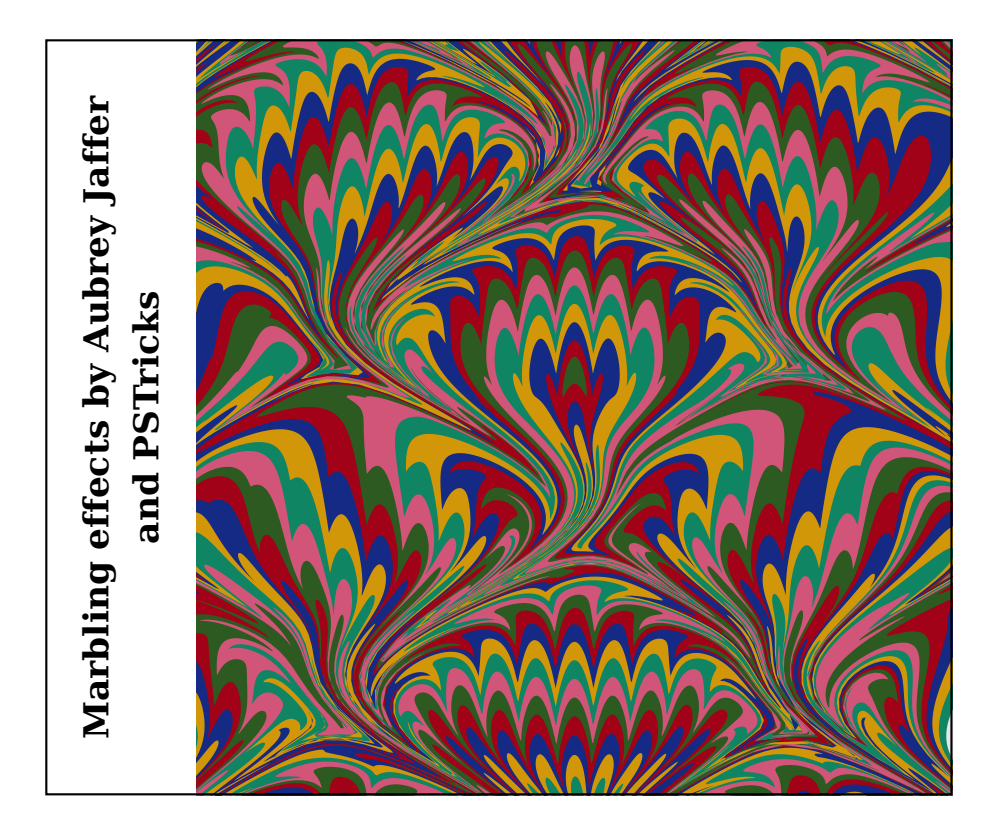

```
\begin{pspicture}(-7,-5)(5,5)
\psMarble[viscosity=1000,background=0.9 0.9 0.9,
    colors={[0.176 0.353 0.129][0.635 0.008 0.094][0.078 0.165 0.518]
            [0.824 0.592 0.031][0.059 0.522 0.392][0.816 0.333 0.475]},
actions={
  0 0 35 colors 35 concentric-rings
0 350 shift
  180 [ 20 50 25 tines ] 40 200 31 rake
  90 {0.75 mul sin -120 mul} wiggle
  180 [ 3 600 -150 tines ] 40 200 31 rake
  90 {0.75 mul sin 240 mul} wiggle
  180 [ 3 600 150 tines ] 40 200 31 rake
  90 {0.75 mul sin -120 mul} wiggle
}]
\psframe(-7,-5)(5,5)
\rput{90}(-6,0){\parbox{10cm}{\centering\bf\Large Marbling effects by Aubrey Jaffer\\ and PSTricks}}
\end{pspicture}
```
This program can redistributed and/or modified under the terms of the LaTeX Project Public License Distributed from CTAN archives in directory macros/latex/base/lppl.txt; either version 1.3c of the License, or (at your option) any later version.

## <span id="page-2-0"></span>**1 Introduction**

Aubrey Jaffer finds a similarity between whirlwinds in the great spot of jupiter and those that appear in some marbled papers.

<http://voluntocracy.blogspot.com/2018/08/>

You can see a swirl on a marbled paper at Wikipedia:

[https://fr.wikipedia.org/wiki/Papier\\_marbr%C3%A9#/media/File:](https://fr.wikipedia.org/wiki/Papier_marbr%C3%A9#/media/File:PaperMarbling003France1880Detail.jpg) [PaperMarbling003France1880Detail.jpg](https://fr.wikipedia.org/wiki/Papier_marbr%C3%A9#/media/File:PaperMarbling003France1880Detail.jpg)

It is true that in both cases, although at very different scales, the laws of fluid mechanics apply. Aubrey Jaffer's article on the physical and mathematical interpretation of the formation of various types of marbling:

#### <https://arxiv.org/abs/1702.02106>

Aubrey Jaffer has improved the model shown in the previous version of pst-marble. Now it is closer to reality and more consistent in the choice of units. This version allows to perform more accurate simulations, however with some new parameters, which will be explained.

But then everything will depend on your patience, your talent so that we can exclaim looking at one of your achievements:

"Beautiful, it's <sup>a</sup> big piece of art that you have done!"

Many articles deal with marbled paper techniques which are used to adorn bindings and book covers.

Here a link to an article devoted to it by the famous Encyclopaedia of Diderot and D'Alembert.

## [https://fr.wikisource.org/wiki/L%E2%80%99Encyclop%C3%A9die/1re\\_%C3%A9dition/](https://fr.wikisource.org/wiki/L%E2%80%99Encyclop%C3%A9die/1re_%C3%A9dition/MARBREUR_DE_PAPIER) [MARBREUR\\_DE\\_PAPIER](https://fr.wikisource.org/wiki/L%E2%80%99Encyclop%C3%A9die/1re_%C3%A9dition/MARBREUR_DE_PAPIER)

Aubrey Jaffer and some computer scientists working with him or on their own, tried to understand and model marblings that appear when the artist uses a stylus which he moves the tip on a surface of liquid. As a result in its wake, the drops it encounters get deformed and will also influence the shape of their neighbors according to the properties of the medium (viscosity), the speed of the movement of the stylus, and the nature of its trajectory: line segment, line crossing the whole tank, bow on a circle, ripples, swirls, etc.

The artist can also use a comb (rake) whose spacing between teeth can be adjusted to make more complex figures. These studies follow the laws of fluid mechanics to model and thus be able to create realistic simulations of marbling.

On Aubrey Jaffer's website, we'll find many links concerning the theoretical studies.

#### <http://people.csail.mit.edu/jaffer/Marbling/>

Compared to the previous version, Aubrey Jaffer has reviewed some parameters: vortex now models a Lamb-Oseen vortex. We'll refer to the article he wrote to study the theory:

<http://people.csail.mit.edu/jaffer/Marbling/vortex.pdf>

The documentation illustrates the parameters that are now used:

Center coordinates in mm, circulation in  $mm^2$ /s and time in s.

The primitive line has now become rake and allows to represent the obtained image when the artist equips himself with a comb (rake) comprising a certain number of identical teeth of a given diameter. He places the comb perpendicularly to a direction fixed by the angle made with the  $O_y$ axis (the angle is positive clockwise) and moves it with a speed of (V) along the indicated direction or contrary to it, depending on the sign of the parameter tU. The positions of the teeth are fixed by the distances (in mm) indicated within the list [between the brackets]—the comb/rake can also comprise only one tooth.

By default, the tank's dimensions are 1 m  $\times$  1 m. The scaling factor of the image is 0.1. All lengths are in mm, velocities (in mm/s), angles (in degrees), angular velocity (in degrees/s), and viscosity and circulation (in  $mm^2/s$ ).

For a convex stylus (or tine), D (in mm) is the ratio of its submerged volume to its wetted surface area. For a long cylinder it is its diameter.

Aubrey Jaffer retains 1 global parameter: the dynamic viscosity, see in particular the document "Oseen Flow in Paint Marbling":

#### <https://arxiv.org/abs/1702.02106>

There are 12 types of actions defined and ready to use:

drop arc-drops spiral-drops random-drops random-drops-colors concentric-rings rake stroke stir vortex wiggle shift

They make it possible to create a very large variety of marblings with combinations of the various actions.

Initially there are drops of colors that the artist spreads with a brush on the surface (a bit of a hazard, even if they are located in a given region) and whose size depends on the brush. He performs the operation several times with other colors and also brushes of different sizes. These single drops, circular in shape, are placed with the following command

cx cy r [rgb] 0 0 100 [0 0 1] drop

Note, that the coordinates  $(cx, cy)$  of the center of the drop and its radius r are in points, the colors need to be setup in the rgb-color-system: (values between 0 and 1). Details are given in the following sections. So this is the first phase: arrange the drops on the surface in several stages with different radii and colors. To facilitate the experimentation of different types of actions, Aubrey Jaffer imagined an initial background obtained by dropping (one after the other) drops of different colors (we can also differentiate their radii) at the same point, they all have the same center, we then obtain an initial background consisting of concentric rings, named "concentric-rings".

Aubrey Jaffer coded all the possible simulations with the expected deformations (rake, stroke, stir, wiggle, vortex) in pure PostScript and his new code, perfectly structured, and whose use is very simple, would be enough to itself, if it weren't necessary for each test, to add lines, delete others, save them within the original PostScript file . . .

Therefore, Manuel Luque and Jürgen Gilg have decided to adapt that into PSTricks (with the agreement of Aubey Jaffer). A \psMarble command to switch easily between the different types of actions and add a global viscosity parameter to the PostScript code. There are two ways to calculate and represent the drops.

- We are interested only in their contour whose transformation is calculated after each addition of a new drop and whose interior is colored with its color (each drop retains its color);
- in the second case we consider the surface as a grid of points (square pixels of side 1 pt) and each drop is represented by the points situated between its edges.

When a new drop is placed, the points in that drop retain their color, the outer points are calculated before being assigned their initial color. This possibility is operational by taking a negative value for the viscosity.

The documentation contains, of course, some more other information than within this short introduction and is likely to be reworked and completed as well as the code.

## <span id="page-5-1"></span><span id="page-5-0"></span>**2 Techniques**

## **2.1 Drop paint**

The first drop of paint placed within water forms a circle with the area  $a$ . If a second drop with the area b is placed within the center of the first drop, the total area increases from a to  $a + b$ . For the first drop, points very close to the center will change fro m an infinitely small radius to a radius  $\sqrt{b/\pi}$ ; and the points on the border of the circle will change from  $\sqrt{a/\pi}$  to  $\sqrt{(a+b)/\pi}$ . If we take 2 drops of different colors, this gives:

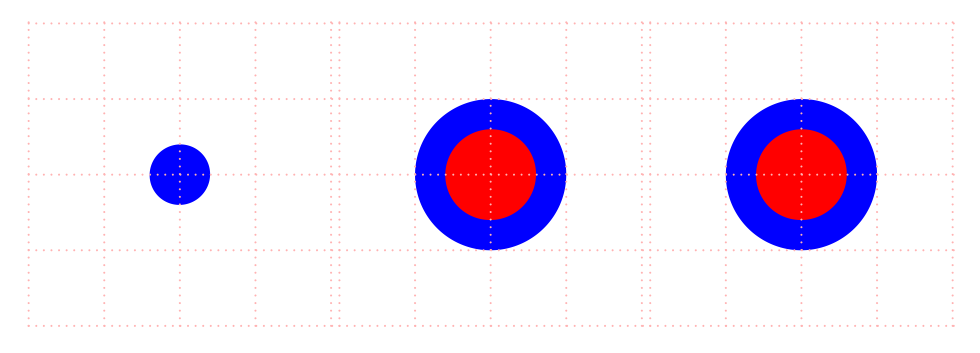

The command to drop a drop is written as follows:

cx cy r r g b 0 0 100 [0 0 1] drop

Note that the coordinates of the center of the drop and its radius are in points<sup>[1](#page-5-2)</sup> and its color is in the system rgb: (values between 0 and 1).

When we place the second drop of radius r at the point  $C(cx, cy)$ , Aubrey Jaffer considers that this one remains round, intact, but that the first then undergoes the influence of the second and deforms according to the law:

$$
\vec{P}' = \vec{C} + \left(\vec{P} - \vec{C}\right) \sqrt{1 + \frac{r^2}{\left\|\vec{P} - \vec{C}\right\|^2}}
$$

 $P(x, y)$  is a point of the first drop and  $P'(x', y')$  the transformed point.

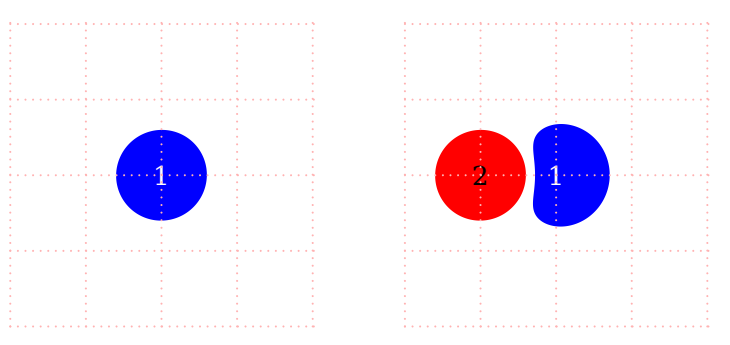

If a third drop is placed, the two previous drops will then be influenced by the third, which remains intact.

<span id="page-5-2"></span><sup>1</sup> There is a scaling. Example: if the largest dimension of the page is 4, 100 pts will be represented 0.4 cm

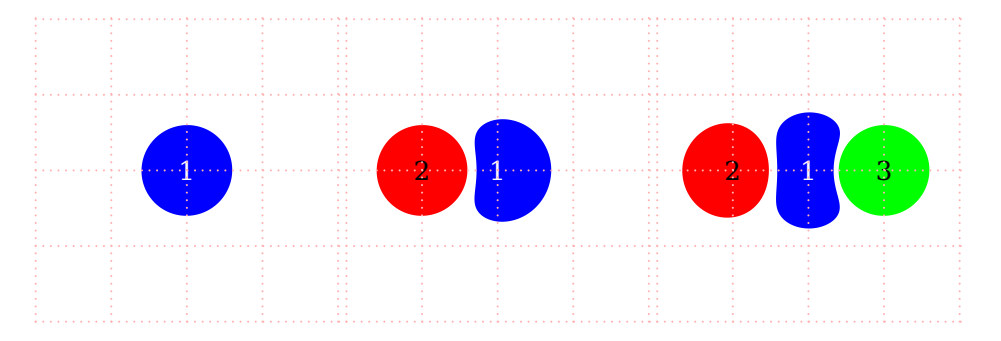

All drops are influenced by the last drop deposited.

## <span id="page-6-0"></span>**2.2 Random drops**

One of the techniques is to project with a brush drops of color on the surface of the liquid in several stages by changing color. The position of the drops is therefore random. Each drop influences its neighbors and assuming that initially the drops would form a round spot on the surface, they will deform depending on the size and proximity of neighbors. The modeling of this phenomenon has been studied in the document "Mathematical Marbling" by Shufang Lu, Aubrey Jaffer, Xiaogang Jin, Hanli Zhao and Xiaoyang Mao.

```
http://people.csail.mit.edu/jaffer/Marbling/Mathematics
```

```
https://www.computer.org/csdl/mags/cg/2012/06/mcg2012060026-abs.html
```
Then, with a fine stick, a comb one tries to draw the marbling.

The following example illustrates that technique. Three steps with drops of different size and color on which 2 swirls are applied.

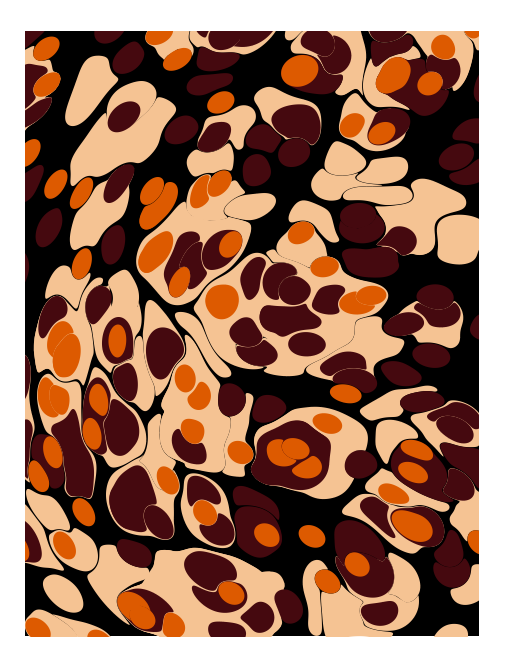

```
\begin{pspicture}(-3,-4)(3,4)
\psMarble[%
   actions={
    250 {
     random:uniform 1000 mul 500 sub % -500 <x<500
     random:uniform 1000 mul 500 sub % -500 <y<500
     30 [0.960 0.764 0.576] drop
    } repeat
    200 {
     random:uniform 1000 mul 500 sub % -500 <x<500
     random:uniform 1000 mul 500 sub % -500 <y<500
     25 [0.270 0.035 0.058] drop
    } repeat
    100 {
     random:uniform 1000 mul 500 sub % -500 <x<500
     random:uniform 1000 mul 500 sub % -500 <y<500
    20 [0.866 0.353 0.000] drop
    } repeat
    300 200 -32e2 750 vortex
    0 -300 32e2 750 vortex }](6,8)
\end{pspicture}
```
#### <span id="page-7-0"></span>**2.3 Concentric rings**

Aubrey Jaffer describes the idea of "concentric rings" in:

<http://people.csail.mit.edu/jaffer/Marbling/Mathematics>

"At the start of the real marbling process, paints are dropped from one or more locations to form expanding disks on <sup>a</sup> substrate. The mathematics is described in [Dropping Paint](http://people.csail.mit.edu/jaffer/Marbling/Dropping-Paint). For now, we just want an paint pattern which shows subsequent displacements. In my first renderings, 5 virtual paints are dropped from the center to form 25 concentric rings of equal radial width.

The boundaries between virtual paint rings will be traversed using the Minsky circle algorithm; although walking the circles using coordinates generated by sin and cos would work as well. The angular step size is made inversely proportional to the ring radius, making the distance between successive points uniform."

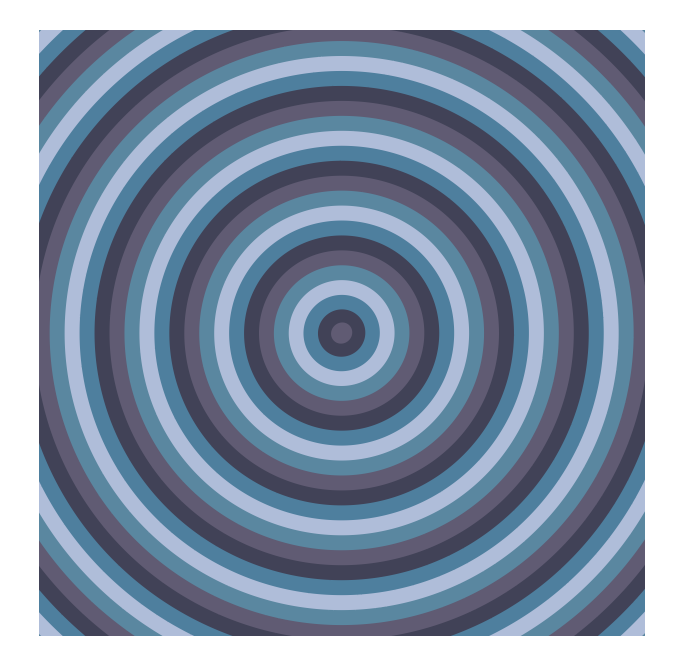

\begin{pspicture}(-4,-4)(4,4) \psMarble(8,8) \end{pspicture}

#### <span id="page-8-0"></span>**3 The command \psMarble**

 $\gamma$ ) \psMarble [Options]  $(x, y)$ 

The command \psMarble contains the options actions=, background=, bckg=true/false, viscosity=, drawcontours=true/false and colors=.

The optional argument  $(x, y)$  gives the x and y dimension of the image—the default is  $(10,10)$ .

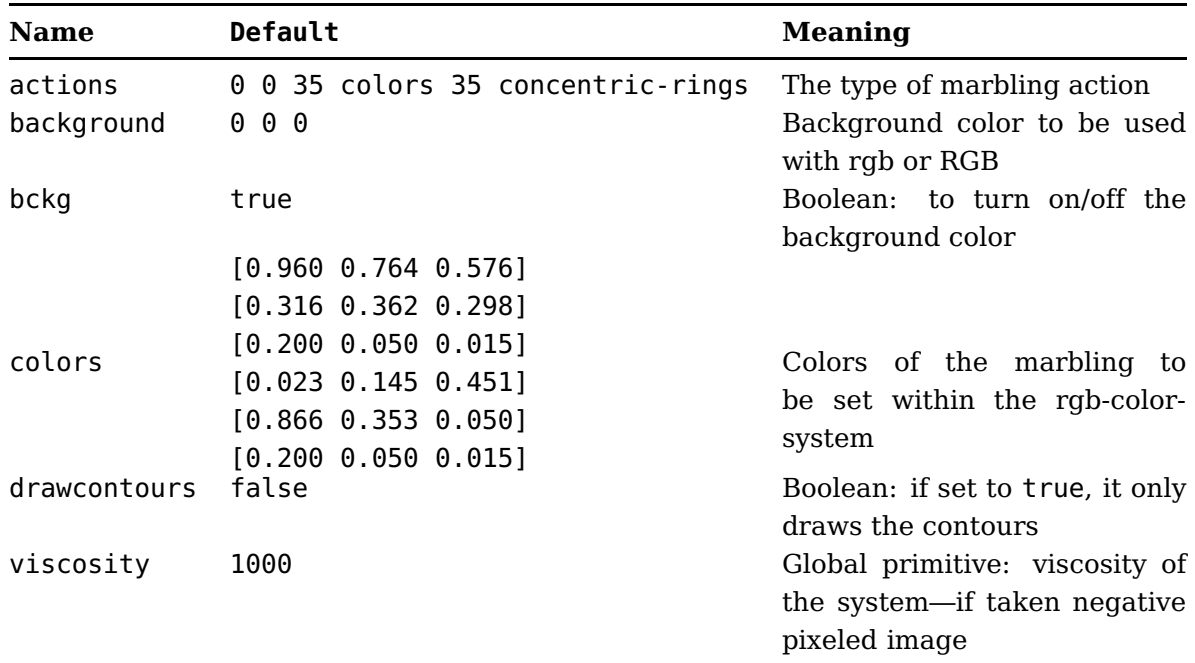

#### **Notes:**

- If viscosity<0, the image will be pixeled, if set to positive values it will be non-pixeled.
- The boolean option drawcontours is by default set to false. If set to true, only the contours are drawn within the image.
- Sometimes it is quite helpful to be able to turn off the background color. This can be handled with the boolean key bckg, which if set to false turns off the background color.
- All colors need to be setup within the rgb-color-system.

If one has a color from another color system, for example:

- 0.5 1 1 sethsbcolor it is sufficient to just add currentrgbcolor at its end, like
- 0.5 1 1 sethsbcolor currentrgbcolor to get the equivalent within the rgb-color-system.
- For background one can use either rgb or RGB: background=0.2 0.5 0.7 or background=2 255 2. The same can be done within the drop, arc-drops, spiral-drops actions.
- Following are introduced some basic actions, like drop, arc-drops, spiral-drops, random-drops, random-drops-colors, concentric-rings, rake, stroke, stir, vortex, wiggle and shift.

Within the basic actions stir and vortex, there is defined each with a radius r parameter. If  $r>0$  is set, the deformation is counterclockwise, if set to positive values, the deformation is clockwise.

#### <span id="page-9-0"></span>**4 Rendering**

As designs get more complicated, hundreds of drops and strokes, reverse-rendering is the only practical way to render them. As the number of strokes increases, the number of points in the contours needs to increase as well. As the number of drops increases, the time to compute each pixel becomes less than the time to compute each contour-point on the drops.

The reason that we don't always reverse-render is because its resolution is limited to the raster; forward-rendering designs remain crisp at any magnification.

- To use forward-rendering (pixelfree) we choose the option viscosity>0 with a positive value.
- To use reverse-rendering (pixeled) we choose the option viscosity<0 with a negative value. When a new drop is placed, the points in that drop retain their color, the outer points are calculated before being assigned their initial color. This possibility is operational by taking for viscosity (characteristic constant) a negative value.

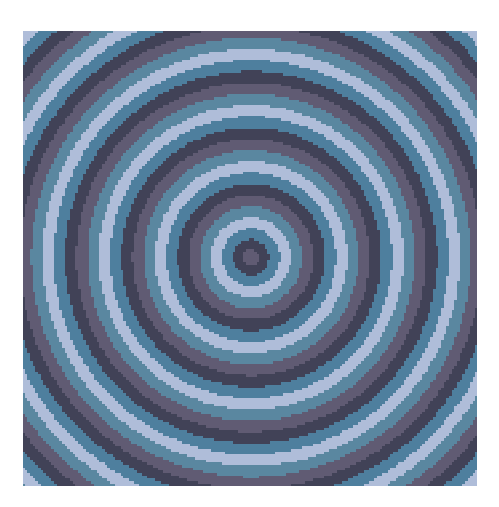

\begin{pspicture}(-3,-3)(3,3) \psMarble[viscosity=-1000](6,6) \end{pspicture}

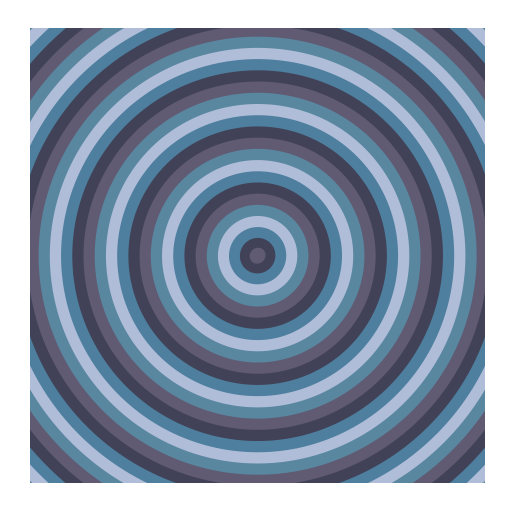

\begin{pspicture}(-3,-3)(3,3) \psMarble[viscosity=1000](6,6) \end{pspicture}

## <span id="page-10-0"></span>**5 Colors**

All colors are setup within the rgb-color-system. Besides the preset colors= which are initially setup within the pst-marble.pro, we can change them within the concentric circles basic figure concentric-rings as follows:

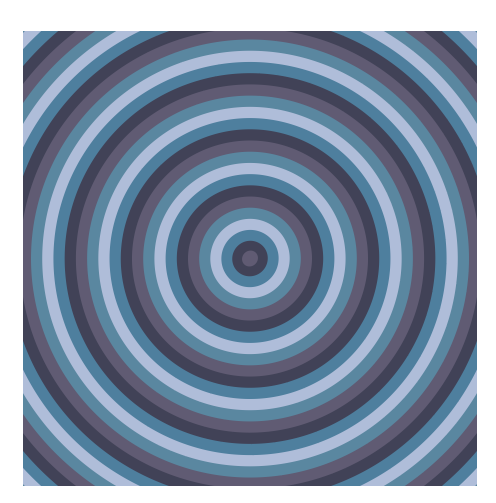

\begin{pspicture}(-3,-3)(3,3) \psMarble(6,6) \end{pspicture}

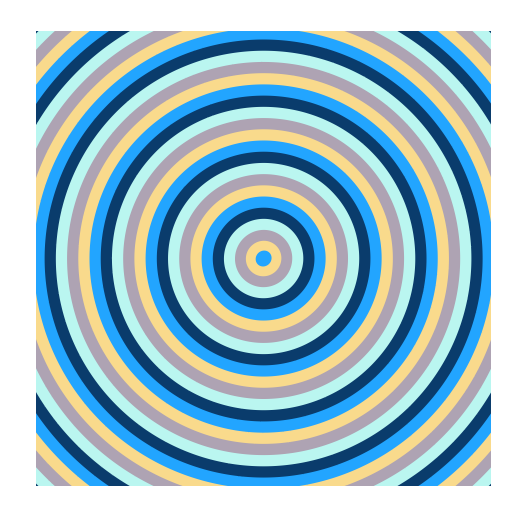

\begin{pspicture}(-3,-3)(3,3) \psMarble[colors={ [0.134 0.647 1.000] [0.977 0.855 0.549] [0.684 0.638 0.702] [0.730 0.965 0.942] [0.040 0.236 0.424] }](6,6) \end{pspicture}

**Hint:** As experience tells, not all colors will print as well as shown within the PDF file, so one has to print the image to see if the colors are OK for a paper. Here a list of colors that print well:

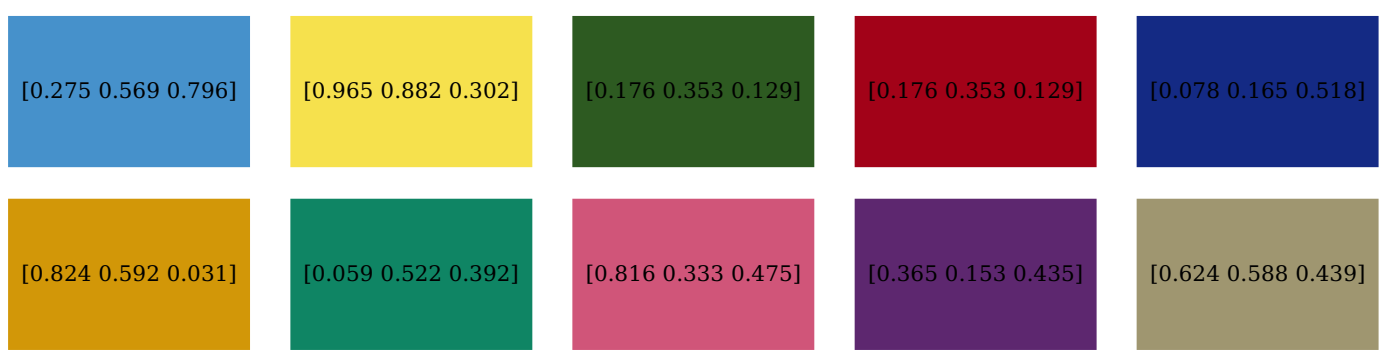

#### <span id="page-11-0"></span>**6 Basic actions**

Some of the deformation actions= which are initially setup within the pst-marble.pro can be manually changed by its parameters:

#### <span id="page-11-1"></span>**6.1 drop**

drop defines a single drop set on the surface of a liquid.

cx cy r [ rgb ] drop

cx, cy Center coordinates r Radius of the paint drop [rgb] Color of paint drop

This initially is a circle with its center at  $(cx, cy)$  and a radius r. The paint color is defined by the rgb-color-system.

In order to interpolate the color in reverse-rendering, the adjacent color must be known.

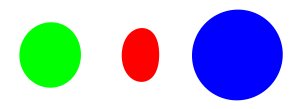

\begin{pspicture}(-3,-3)(3,3) \psMarble[background=1 1 1, %white actions={% 0 0 50 [1 0 0] drop -200 0 70 [0 1 0] drop 200 0 100 [0 0 1] drop }](6,6) \end{pspicture}

**Note:** The paint drop top most on the stack is left undeformed (intact), whereas all the others are influenced by each other, according to the system constant. There are as well 6 colors predefined which can be used like that:

0 0 50 color1 drop -200 0 70 color2 drop 200 0 100 color3 drop

## <span id="page-12-0"></span>**6.2 arc-drops**

arc-drops defines a series of drops along an arc.

xc yc r ang-strt ang-step [rgb] cnt drad arc-drops

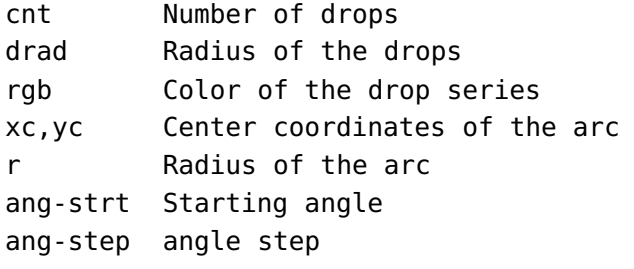

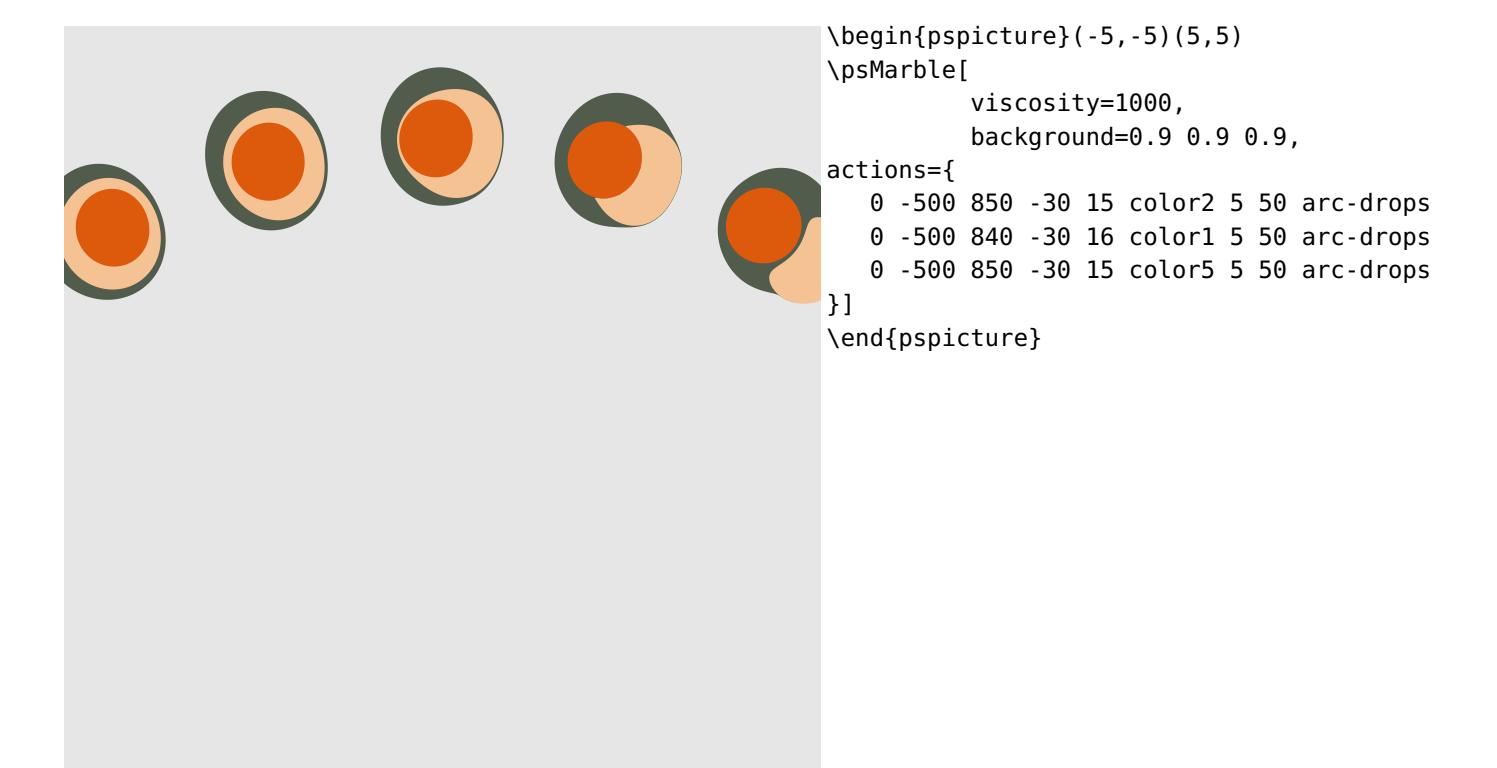

## <span id="page-13-0"></span>**6.3 spiral-drops**

spiral-drops defines a series of drops along a spiral.

xc yc r ang-strt ang-step rinc [rgb] cnt drad spiral-drops

```
Like arc-drops, but increments (or decrements if negative) r by rinc
after each drop
```
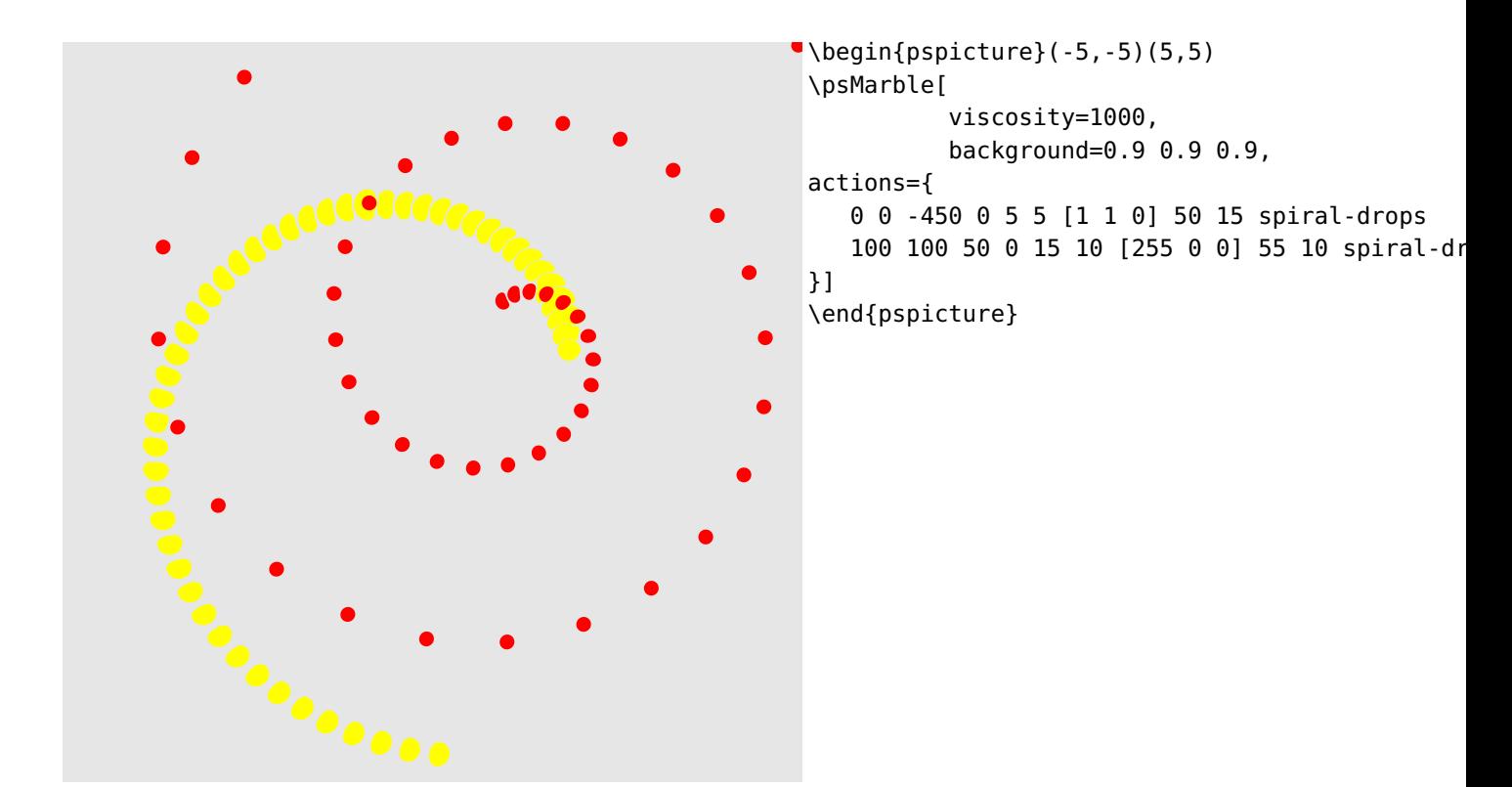

#### <span id="page-14-0"></span>**6.4 random-drops**

With random-drops, we randomly place drops onto a liquid surface within an area of  $(1 \text{ m} \times 1 \text{ m})$ with also randomly varying radii.

The varying radii of the drops are calculated with:  $r = (size (in mm)) \cdot e^x$ , with:  $e = 2.71828182$  and  $0 < x < 1$ .

So the radii will vary between  $r_{\text{min}} = \text{size}$  and  $r_{\text{max}} = 2.71828182 \cdot \text{size}$ 

size [ color ] count random-drops

count Number of the drops size Size of the drops color Color of the drops

**Note:** If we choose a large number of drops, the compilation time increases.

#### **Example 1:**

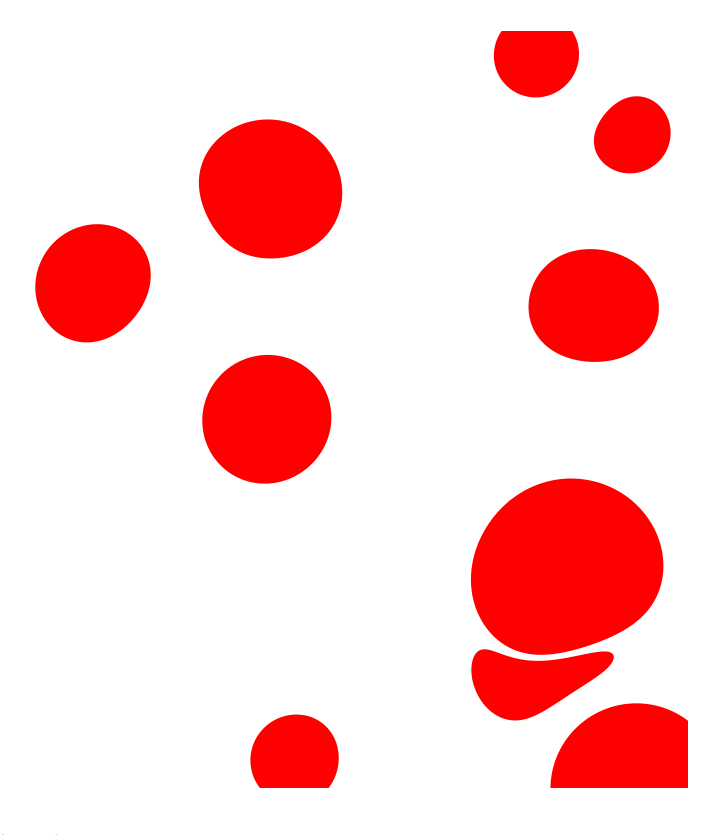

\begin{pspicture}(-5,-5)(5,5) \psMarble[viscosity=1000, actions={ % size color count 50 [1 0 0] 10 random-drops }](10,10) \end{pspicture}

## **Example 2:**

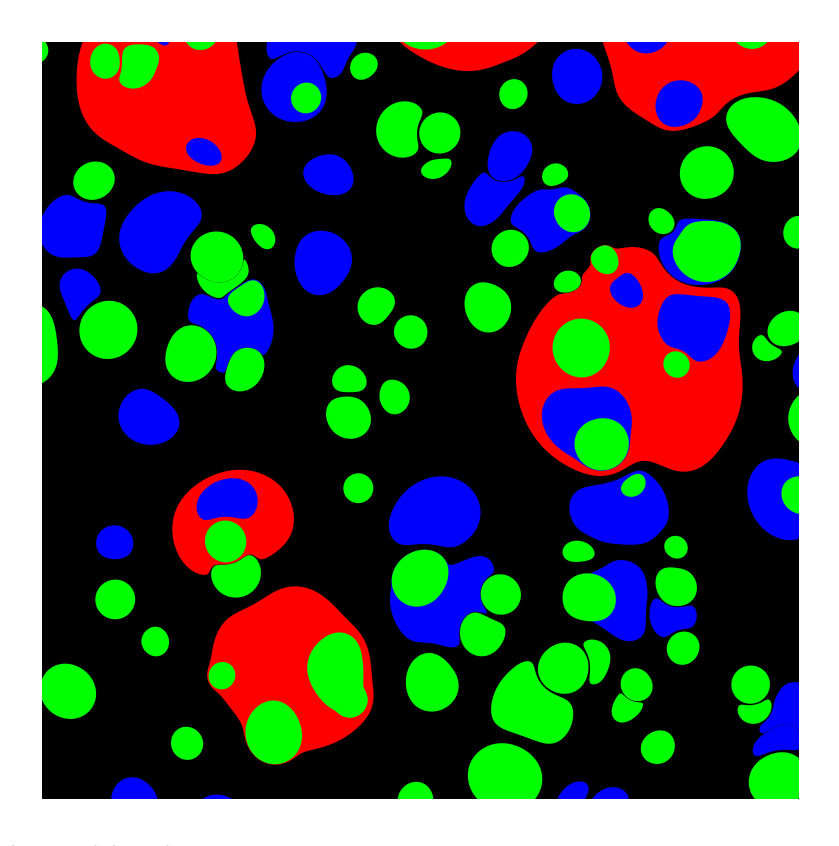

\begin{pspicture}(-5,-5)(5,5) \psMarble[viscosity=1000, actions={ % size color count 50 [1 0 0] 10 random-drops % size color count 20 [0 0 1] 50 random-drops % size color count 15 [0 1 0] 100 random-drops }](10,10) \end{pspicture}

## <span id="page-16-0"></span>**6.5 random-drops-colors**

With random-drops-colors, we randomly place drops onto a liquid surface within an area of  $(1 \text{ m})$  $\times$  1 m) with also randomly varying radii and randomly chosen colors.

The varying radii of the drops are calculated with:  $r = (size (in mm)) \cdot e^x$ , with:  $e = 2.71828182$  and  $0 < x < 1$ .

So the radii will vary between  $r_{\text{min}} = \text{size}$  and  $r_{\text{max}} = 2.71828182 \cdot \text{size}$ The varying colors are calculated with: [background colors random:uniform colors length mul floor cvi get /drop]

size count random-drops-colors

count Number of the drops size Size of the drops

#### **Example:**

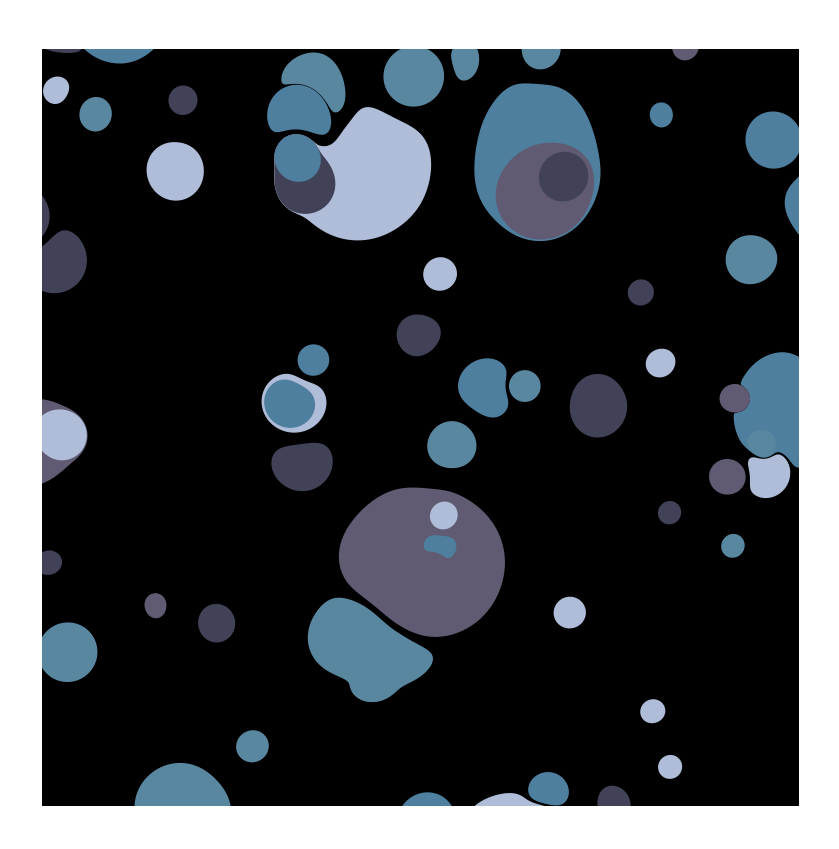

```
\begin{pspicture}(-5,-5)(5,5)
\psMarble[viscosity=1000,
    actions={
% size count
    40 10 random-drops-colors
    25 20 random-drops-colors
    15 50 random-drops-colors
   }](10,10)
\end{pspicture}
```
#### <span id="page-17-0"></span>**6.6 concentric-rings**

With concentric-rings, we set the number of different colored concentric rings (number of rings) (at center cx,cy) with a radius increment. The original PostScript code we find within pst-marble.pro as:

```
/concentric-rings { % xc yc thick [ color ] count
    /cnt exch def
    /clra exch def
    /rinc exch def
    /yc exch def
    /xc exch def
    /nclr clra length def
    cnt 1 sub -1 0
    {
/cnt exch def
cnt 0 eq
{ xc yc rinc 2 div clra 0 get drop }
{ xc yc cnt sqrt rinc mul clra cnt nclr mod get drop }
ifelse
    } for
} bind def
```
To code it within the LAT<sub>E</sub>X file we use the following syntax:

xc yc thick [ color ] count concentric-rings

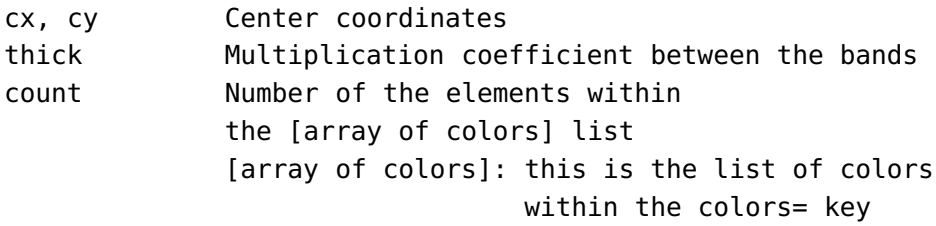

#### **Example 1:**

concentric-rings is the default action of the actions={...} key, meaning if **no** action is chosen, concentric-rings with its default radius increment and its default color list is in effect.

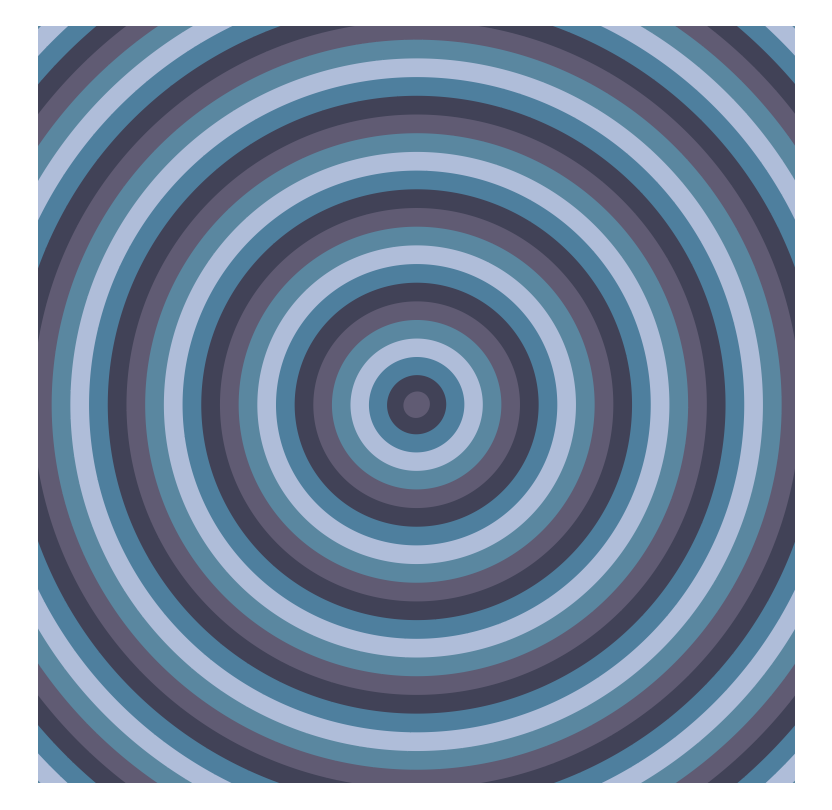

\begin{pspicture}(-5,-5)(5,5) \psMarble(10,10) \end{pspicture}

#### **Example 2:**

If we want to change thick and count, we do the following:

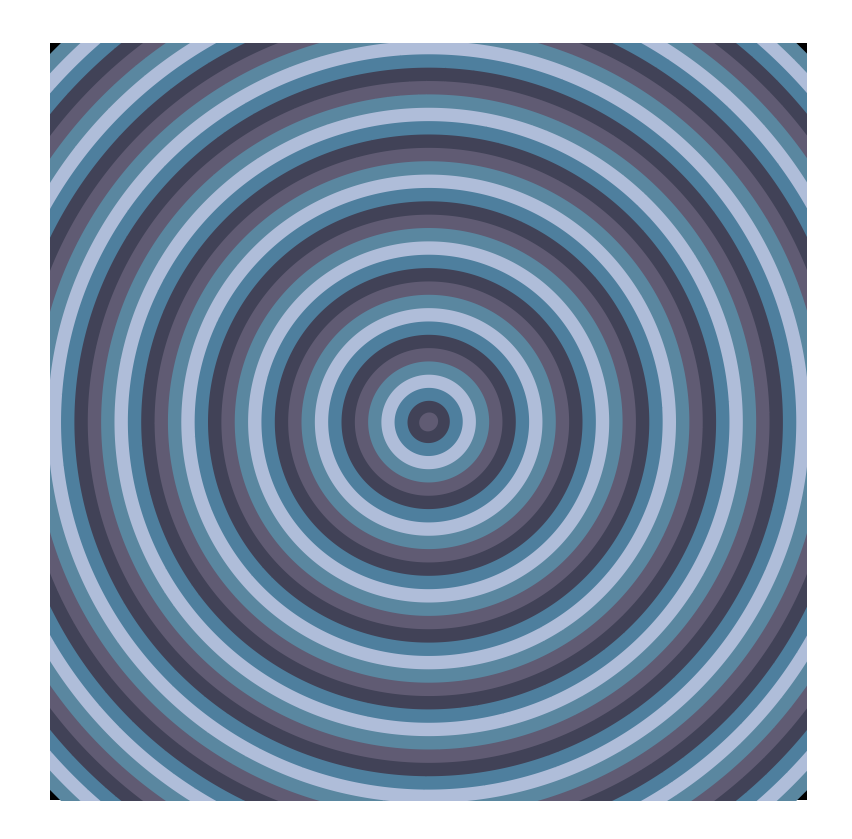

```
\begin{pspicture}(-5,-5)(5,5)
\psMarble[
    actions={
% cx cy thick color count
 0 0 25 colors 40 concentric-rings
  }](10,10)
\end{pspicture}
```
Note: If one increases thick to large values > 100 the area of the bands will increases by square, so not all bands will be shown within the image, however they are calculated, which leads to longer compilation times and increases the final file size.

Typical values are:  $35 <$  thick  $< 50$ 

## **Example 3:**

If we like to change the colors as well, we do this with the colors={...} key, as follows:

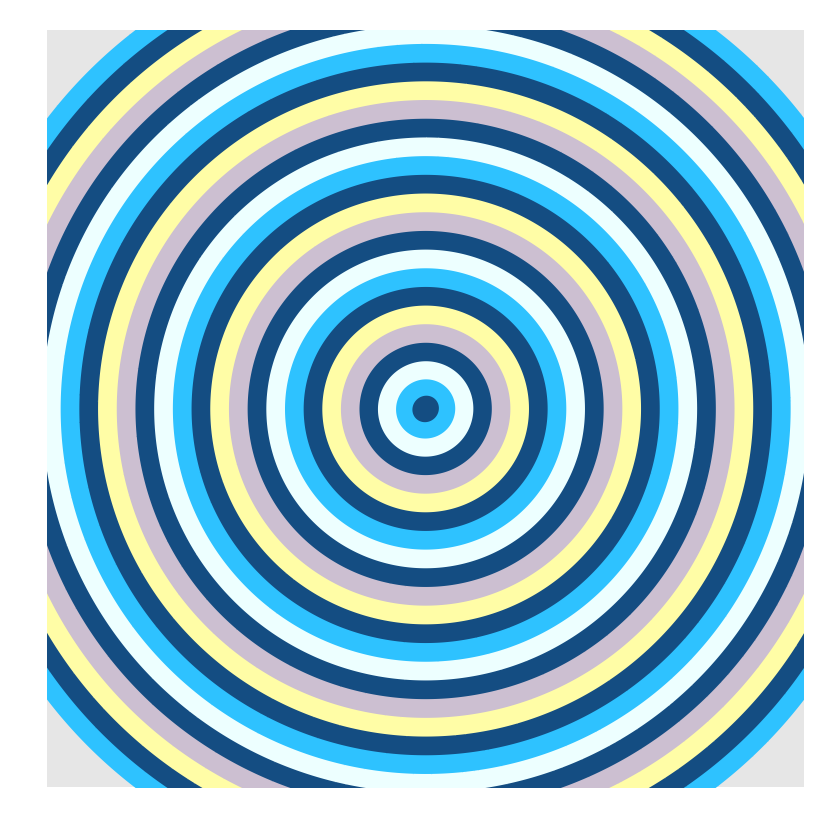

```
\begin{pspicture}(-5,-5)(5,5)
\psMarble[
    background=0.9 0.9 0.9,
    colors={
     [0.08 0.3 0.51]
     [0.18 0.76 1]
     [0.93 1 1]
     [0.08 0.3 0.51]
     [0.8 0.75 0.82]
     [1 0.99 0.65]
    },
     actions={
  0 0 35 colors 26 concentric-rings
   }](10,10)
\end{pspicture}
```
## <span id="page-21-0"></span>**6.7 rake**

This is to represent the image obtained when the artist is equipped with a comb (rake) containing a number of identical teeth of a given diameter. He places the comb perpendicularly to the direction fixed by the angle made with the axis  $O<sub>y</sub>$  (the angle is counted: if taken positive values—clockwise, if taken negative values—counterclockwise) and moves it with a speed of V in the indicated direction or contrary to it, following the sign of the parameter tU. The positions of the teeth are set up by the distances (in mm) indicated [ between brackets ], the comb can also have only one tooth.

By default, the tank's dimensions are 1 m  $\times$  1 m. The scaling factor of the image is 0.1. All lengths are in mm, velocities (in mm/s), angles (in degrees), angular velocity (in degrees/s), and viscosity and circulation (in  $mm^2/s$ ).

For a convex stylus or tine, D (in mm) is the ratio of its submerged volume to its wetted surface area. For a long cylinder it is its diameter.

```
[ angle [ r ] V tU D /rake ]
angle Angle from y-axis in degrees; 0 is up.
         - If angle positve: direction is north-east (>90 south-east).
         - If angle negative: direction is north-west (<-90 south-west).
[ r ] List of distances to the teeth of the rake from its center.
         - If r positive: distance to tooth, right to the indicated direction.
         - If r positive: distance to tooth, left to the indicated direction.
V Stylus velocity in mm/s
tU Distance between the original points and the deformed points
        along the stylus track.
         - If tU positive: deformation in the indicated direction.
         - If tU negative: deformation contrary to the indicated direction.
D Stylus diameter in mm. Make larger to affect paint farther away.
For the following examples viscosity=1000 is set. This is a typical value (default value).
```
#### **Explanations for the key tU:**

Setting: 45 [ 200 ] 20 -100 50 rake The orange circles are the ones without deformation. The black ones are the ones after deformation.

- Intersect orange outer circle with the yellow line  $= P$  and R
- Intersect the black outer circle with the yellow line  $= Q$  and  $S$

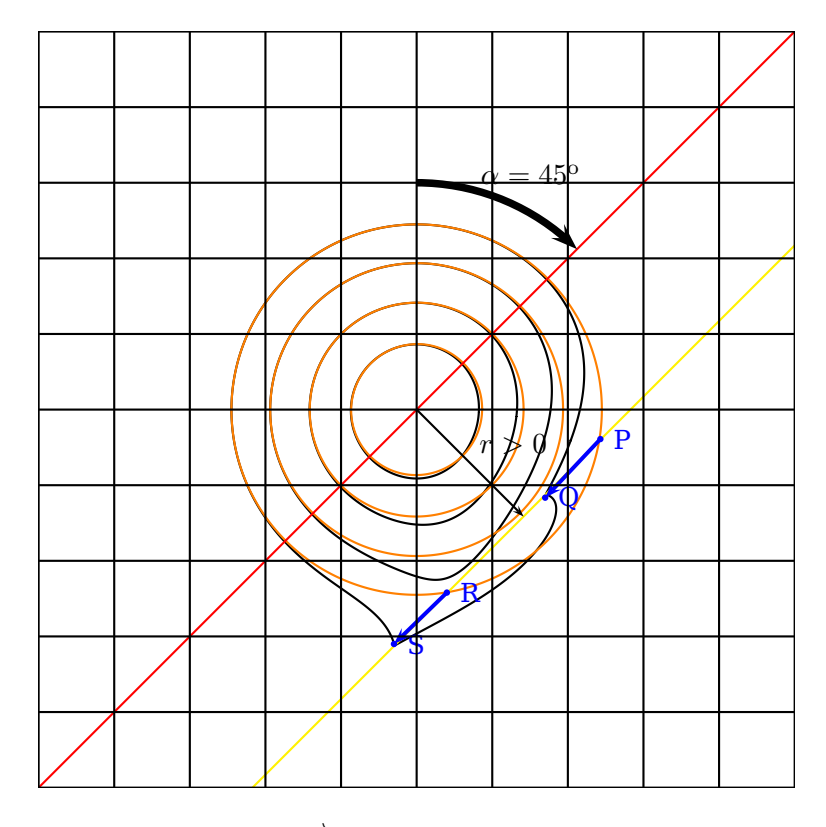

- The distance between  $P$  and  $Q$  is  $|\overrightarrow{PQ}|$ : tU =  $|\overrightarrow{PQ}| = 1\,\text{cm}$  with respect to the scaling factor 0.1 for the image, this gives tU=100, as it should.
- The distance between  $R$  and  $S$  is  $|\overrightarrow{RS}|$ :
	- tU  $=|\overrightarrow{RS}|=1\,\text{cm}$  with respect to the scaling factor 0.1 for the image, this gives tU=100, as it should.

**Note:** Within the given example tU=-100 was chosen negative. This indicates that the deformation is made contrary to the stylus track (set with angle=45 (at a distance [r=200] from the red line) and drawn in yellow, so points to north-east, thus the deformation points move necessarily to south-west.

## **Example 1:** 45 [ 200 ] 20 -100 50 rake

The angle is angle=45, means the direction of the stylus track north-east. (If the angle would be chosen to angle=-45, the stylus track would move north-west.

The distance [r=200] (in mm) of one tooth from the center of the rake on the right side referred to the stylus track direction, if r is taken positive; to the left side to the stylus track direction, if r is taken negative.

**Note:** The scaling factor of the image is 0.1. Thus 200 mm  $\times$  0.1 = 2 cm within the image. The stylus velocity is given with V=20 (in mm/s).

The distance tU=-100 between the original points and the deformed points along the stylus track is set to negative (the deformation is made contrary to the to the direction of the stylus track). If taken a positive value for tU, the deformation is made in the direction of the stylus track.

The stylus parameter D (given in mm) is the ratio of its submerged volume to its wetted surface area. The bigger this value, the wider the area of points that are affected by the deformation.

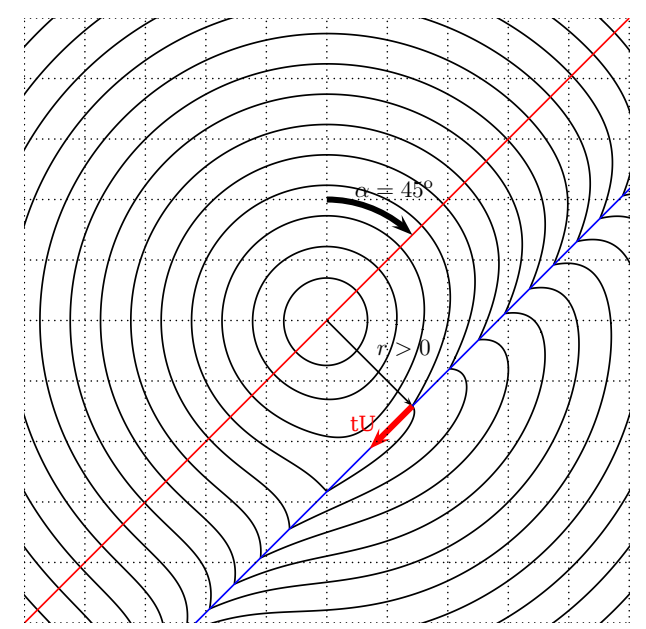

```
\begin{\psMarble[viscosity=1000,linewidth=0.1,bckg=false,drawcontours,
actions={30 -2 2
   {
       /rad exch sqrt 50 mul def
       0 0 rad [0 0 0] drop
   } for
% angle r V tU D
45 [200] 20 -100 50 rake
}](10,10)%
\psline[linecolor=red](-5,-5)(5,5)
\rput(!2 sqrt 2 sqrt neg){\psline[linecolor=blue](-5,-5)(5,5)}
\psarcn[linewidth=0.1]{->}(0,0){2}{90}{45}
\uput{2.1}[67.5](0,0){$\alpha=45^{\mathrm{o}}$}
\psline{->}(0,0)(!2 sqrt 2 sqrt neg)
\uput[45](0.707,-0.707){$r>0$}
\rput(!2 sqrt 2 sqrt neg){\psline[linecolor=red,linewidth=0.1]{->}(0,0)(1;225)}
\rput(0.6,-1.7){\red tU}
\psgrid[subgriddiv=1,griddots=10,gridlabels=0pt]
\end{pspicture*}
```
## **Example 2:** 45 [ 200 ] 20 100 50 rake

The angle is angle=45, means the direction of the stylus track is north-east.

The distance [r=200] of one tooth from the center of the rake on the right side referred to the stylus track direction, if r is taken positive; to the left side to the stylus track direction, if r is taken negative.

**Note:** The scaling factor of the image is 0.1. Thus 200 mm  $\times$  0.1 = 2 cm within the image. The stylus velocity is given with V=20 (in mm/s).

The distance tU=100 between the original points and the deformed points along the stylus track is set to positive (the deformation is made to the direction of the stylus track).

The stylus parameter D (given in mm) is set to 50 mm.

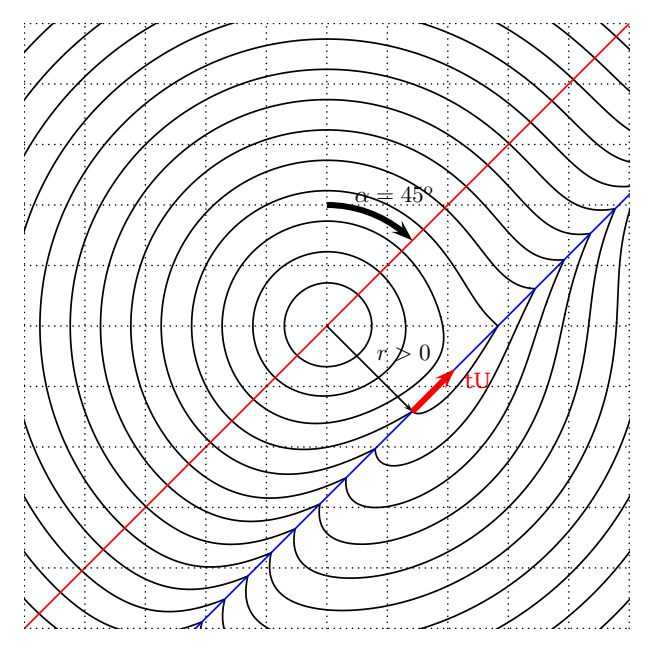

```
\begin{pspicture*}(-5,-5)(5,5)
\psMarble[viscosity=1000,linewidth=0.1,bckg=false,drawcontours,
actions={30 -2 2
    {
        /rad exch sqrt 50 mul def
        0 0 rad [0 0 0] drop
    } for
% angle r V tU D
45 [200] 20 100 50 rake
}](10,10)%
\psline[linecolor=red](-5,-5)(5,5)
\rput(!2 sqrt 2 sqrt neg){\psline[linecolor=blue](-5,-5)(5,5)}
\psarcn[linewidth=0.1]{->}(0,0){2}{90}{45}
\uput{2.1}[67.5](0,0){$\alpha=45^{\mathrm{o}}$}
\psline{->}(0,0)(!2 sqrt 2 sqrt neg)
\uput[45](0.707,-0.707){$r>0$}
\rput(!2 sqrt 2 sqrt neg){\psline[linecolor=red,linewidth=0.1]{->}(0,0)(1;45)}
\rput(2.5,-0.9){\red tU}
\psgrid[subgriddiv=1,griddots=10,gridlabels=0pt]
\end{pspicture*}
```
#### **Example 3:** 0 [11 100 0 tines] 50 100 30 rake

```
cnt spacing ofst tines
```

```
cnt Number of theeth
spacing Displacement between the teeth
ofst Offset of the middle tooth
         to the left (negative),
         to the right (positive)
```
The angle is angle=0, means the direction of the stylus track is north.

The distance [r] is a list of 11 teeth: [11 100 0 tines] meaning the distances of the teeth are: -500, -400, -300, -200, -100, 0, 100, 200, 300, 400, 500. Starting at 0 to the left and right in steps of 100 up to 11 teeth with offset 0 (the center). (5 to the left of the indicated direction (the ones with negative values) and 5 to the right of the indicated direction (the ones with the positive values) and one tooth within the center. If the offset is set to a negative value, the center tooth moves to the left if taken positive it moves the center tooth to the right.

The stylus velocity is given with V=50 (in mm/s).

The distance tU=100 between the original points and the deformed points along the stylus track is set to positive (the deformation is made to the direction of the stylus track).

The stylus parameter D (given in mm) is set to 30 mm.

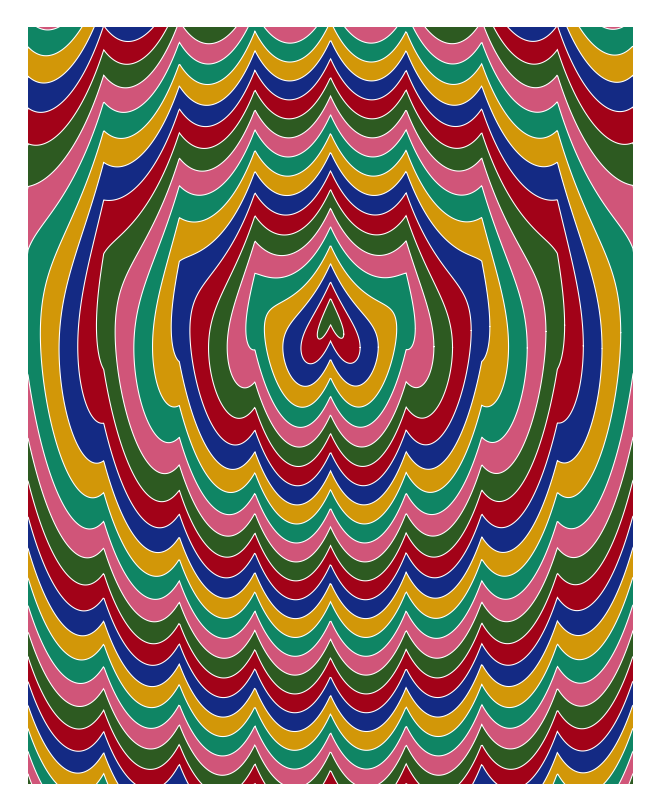

```
\begin{pspicture}(-4,-5)(4,5)
\psset{viscosity=1000}%
\psMarble[
colors={
  [0.176 0.353 0.129]
  [0.635 0.008 0.094]
  [0.078 0.165 0.518]
  [0.824 0.592 0.031]
  [0.059 0.522 0.392]
  [0.816 0.333 0.475]
},
actions={%
  0 0 35 colors 32 concentric-rings
% rake with 11 teeth aligned 1 cm (= 100 pts) with
0 [11 100 0 tines] 50 100 30 rake
}](8,10)%
\psMarble[
linewidth=0.05,
colors={[1 1 1]},
bckg=false,
drawcontours,
actions={%
0 0 35 colors 32 concentric-rings
%% rake with 11 teeth aligned 1 cm (= 100 pts)
0 [11 100 0 tines] 50 100 30 rake
}](8,10)%
\end{pspicture}
```
**Note:** Within this example two \psMarble commands are used! The second command of \psMarble is used to highlight the contours of the deformations in white color. Therefore it is needed to suppress the background color for this second command—which can be done with bckg=false.

#### <span id="page-26-0"></span>**6.8 stroke**

The documentation is on the web page:

```
http://people.csail.mit.edu/jaffer/Marbling/Mathematics
```
Parameters for /stroke-deformation: bx, by, ex, ey, V, D

bx by ex ey V D stroke

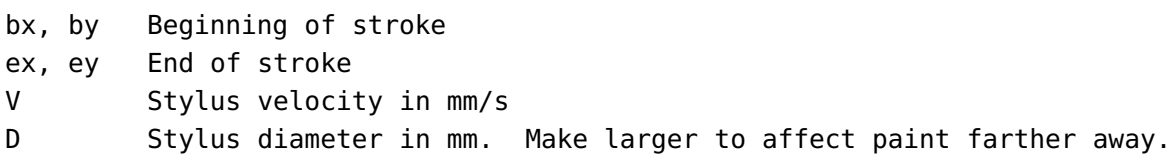

**Example 1:**

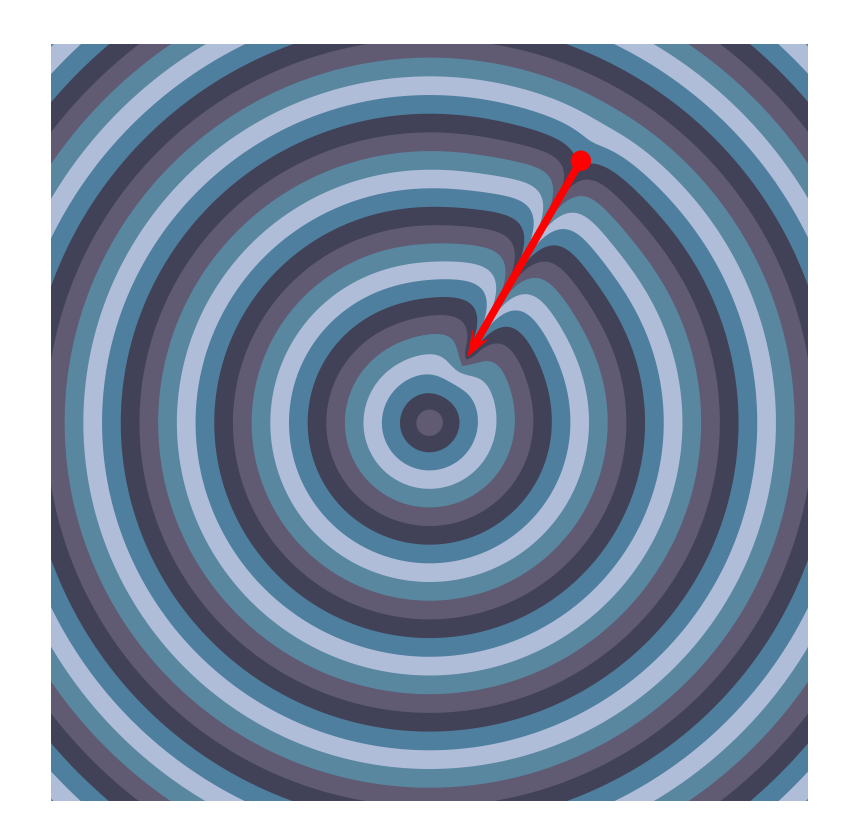

\begin{pspicture}(-5,-5)(5,5) \psMarble[viscosity=250, actions={% 0 0 35 colors 32 concentric-rings % X1 begin Y1 begin X2 end Y2 end V D 30 sin 400 mul 30 cos 400 mul 30 sin 100 mul 30 cos 100 mul 50 10 stroke }](10,10) \psset{linecolor=red,linewidth=0.1} \pstVerb{/scaleFactor 10 1000 div def /X1 30 sin 400 mul scaleFactor mul def /Y1 30 cos 400 mul scaleFactor mul def /X2 30 sin 100 mul scaleFactor mul def /Y2 30 cos 100 mul scaleFactor mul def }% \psdot(!X1 Y1)\psline{->}(!X1 Y1)(!X2 Y2) \end{pspicture}

## **Example 2:**

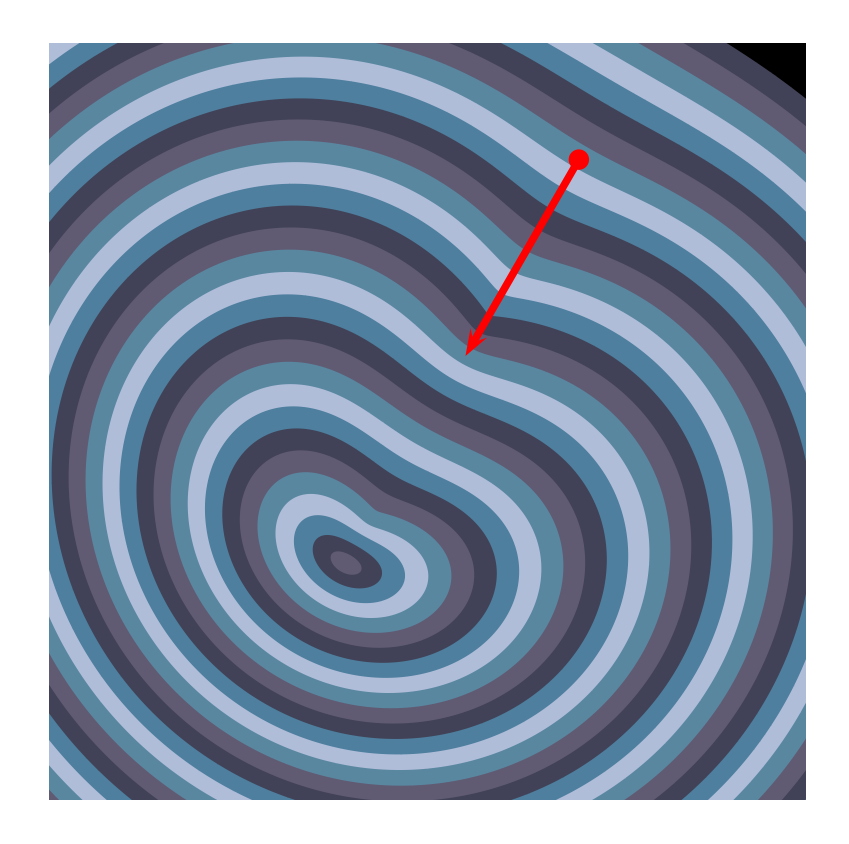

\begin{pspicture}(-5,-5)(5,5) \psMarble[viscosity=250, actions={% 0 0 35 colors 32 concentric-rings % X1 begin Y1 begin X2 end Y2 end V D 30 sin 400 mul 30 cos 400 mul 30 sin 100 mul 30 cos 100 mul 200 30 stroke }](10,10) \psset{linecolor=red,linewidth=0.1} \pstVerb{/scaleFactor 10 1000 div def /X1 30 sin 400 mul scaleFactor mul def /Y1 30 cos 400 mul scaleFactor mul def /X2 30 sin 100 mul scaleFactor mul def /Y2 30 cos 100 mul scaleFactor mul def }% \psdot(!X1 Y1)%(!X2 Y2) \psline{->}(!X1 Y1)(!X2 Y2) \end{pspicture}

## <span id="page-28-0"></span>**6.9 stir**

Consider a single stylus (a cylinder of diameter D) that is placed on the  $O_y$ -axis at a distance r from the chosen center. In a circular motion, the artist rotates the stylus by an angle  $\theta$ . The angular velocity will influence the shape of the deformation. The direction of rotation is fixed by the sign of θ. If  $θ > 0$  the artist rotates counterclockwise  $^2.$  $^2.$  $^2.$ 

cx cy [ r ] w th D stir

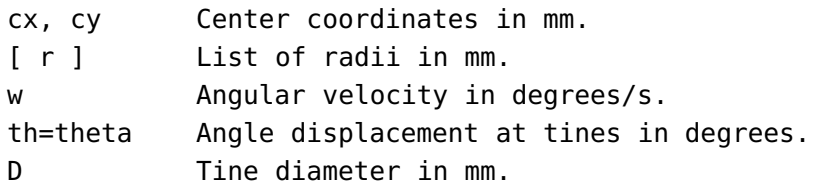

#### **Explanations for the key th:**

Setting: 0 0 [ 350 ] 10 70 10 stir **All** points on the circle are rotated by th=70. There is **no** partial stir operation.

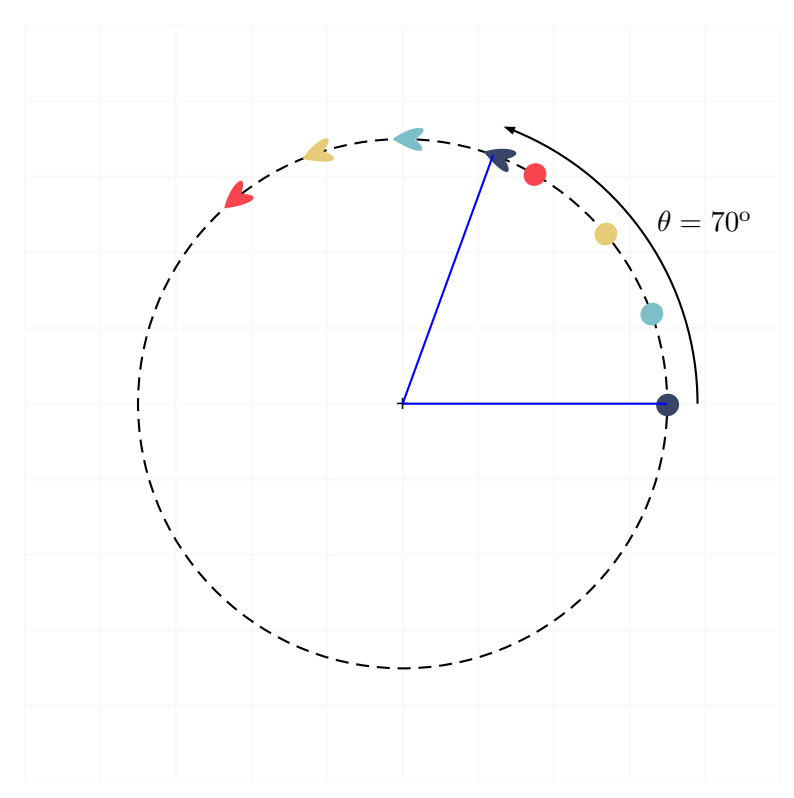

<span id="page-28-1"></span><sup>2</sup> The sign of r can also indicate the direction of rotation. If  $r < 0$  the direction of the rotation fixed by  $\theta$  inverts.

## **Example 1:**

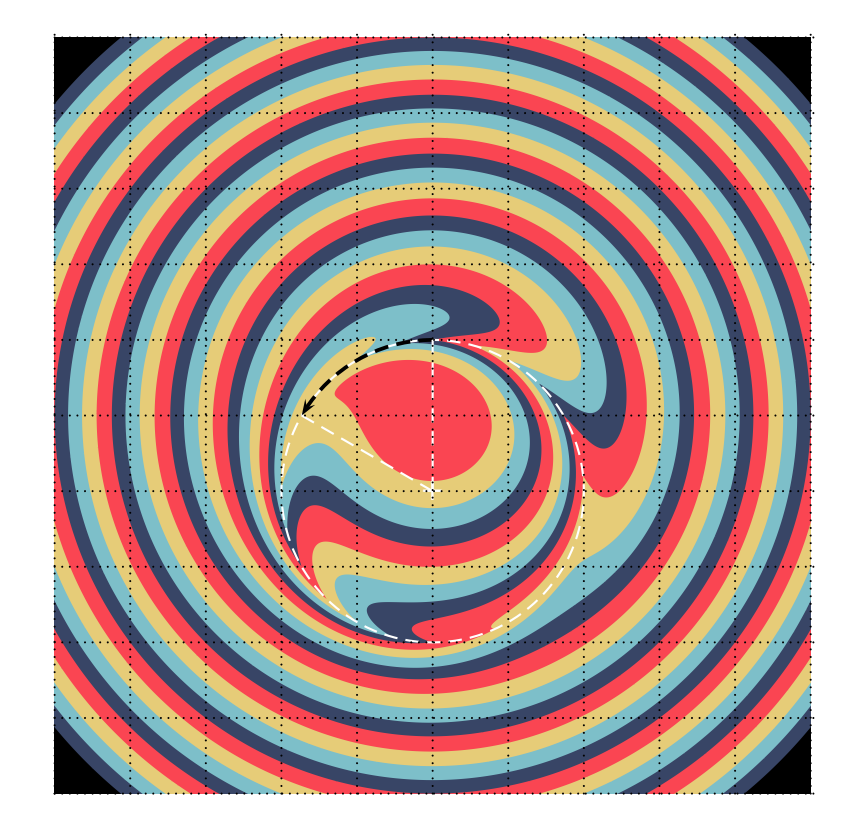

```
\begin{pspicture}(-5,-5)(5,5)
\psMarble[
   actions={
    9 -1 3
    {
        /rad exch sqrt 50 mul def
    0 0 rad [0.22 0.27 0.40] drop
    0 0 rad [0.49 0.75 0.79] drop
    0 0 rad [0.90 0.80 0.47] drop
    0 0 rad [0.98 0.27 0.32] drop
    } for
    0 -100 [200] 10 60 30 stir
    }](10,10)
\psdot[dotstyle=+,linecolor=white,linewidth=2pt](0,-1)
\pscircle[linestyle=dashed,linecolor=white](0,-1){2}
\psarc[linewidth=0.05,linestyle=dashed]{->}(0,-1){2}{90}{150}
\psline[linecolor=white,linestyle=dashed](0,-1)(0,1)
\psline[linecolor=white,linestyle=dashed](0,-1)(-1.732,0)
\psgrid[subgriddiv=1,griddots=10,gridlabels=0pt]
\end{pspicture}
```
#### **Example 2:**

If the artist repeats the same gesture several times, a whirlwind effect is created:

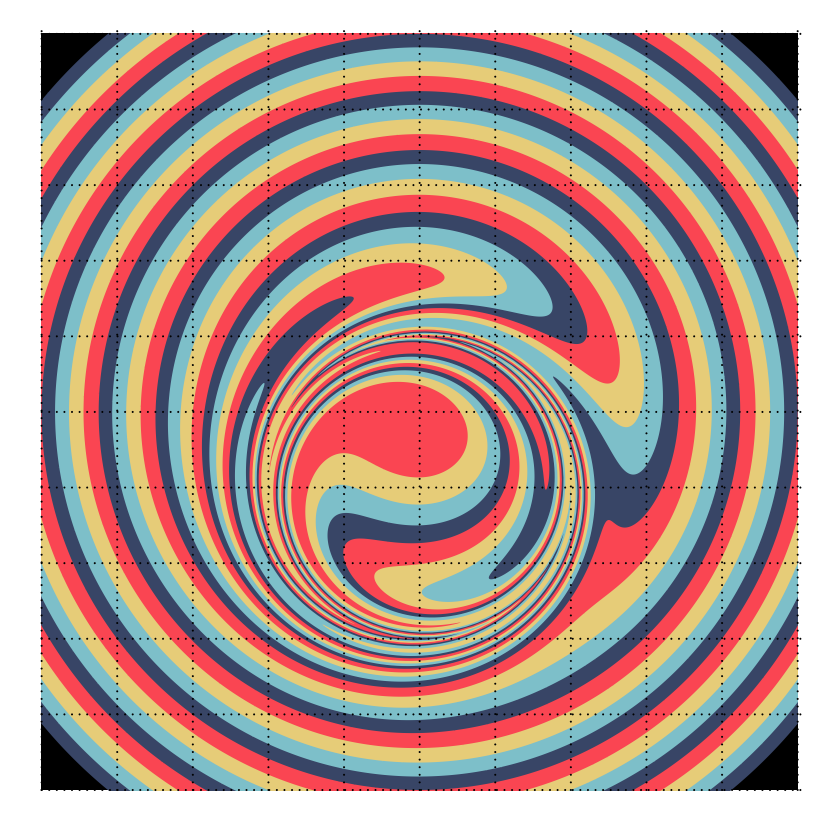

```
\begin{pspicture}(-5,-5)(5,5)
\psMarble[
   actions={
   9 -1 3
    {
       /rad exch sqrt 50 mul def
   0 0 rad [0.22 0.27 0.40] drop
   0 0 rad [0.49 0.75 0.79] drop
   0 0 rad [0.90 0.80 0.47] drop
   0 0 rad [0.98 0.27 0.32] drop
   } for
  5{0 -100 [200] 10 60 30 stir} repeat
   }](10,10)
\psgrid[subgriddiv=1,griddots=10,gridlabels=0pt]
\end{pspicture}
```
#### **Example 3:**

The artist turns from two different centers, changing the direction of rotation.

**Note:** Doing multiple deformations, the order of them is of importance! See the following examples placed next to each other where only the order of deformations is changed.

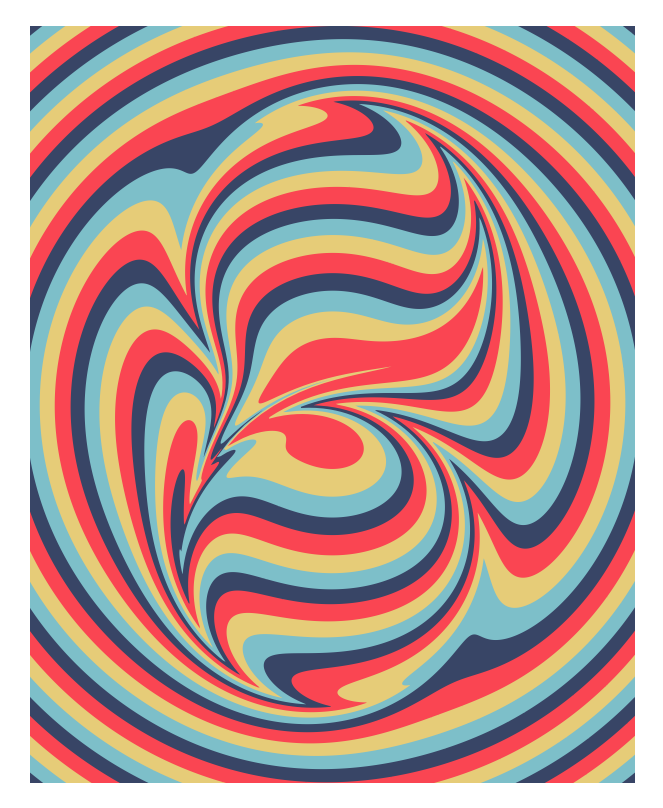

\begin{pspicture}(-4,-5)(4,5) \psMarble[ actions={ 9 -1 3 { /rad exch sqrt 50 mul def 0 0 rad [0.22 0.27 0.40] drop 0 0 rad [0.49 0.75 0.79] drop 0 0 rad [0.90 0.80 0.47] drop 0 0 rad [0.98 0.27 0.32] drop } for 0 200 [200] 10 60 30 stir 0 -200 [200] -10 60 30 stir }](8,10) \end{pspicture}

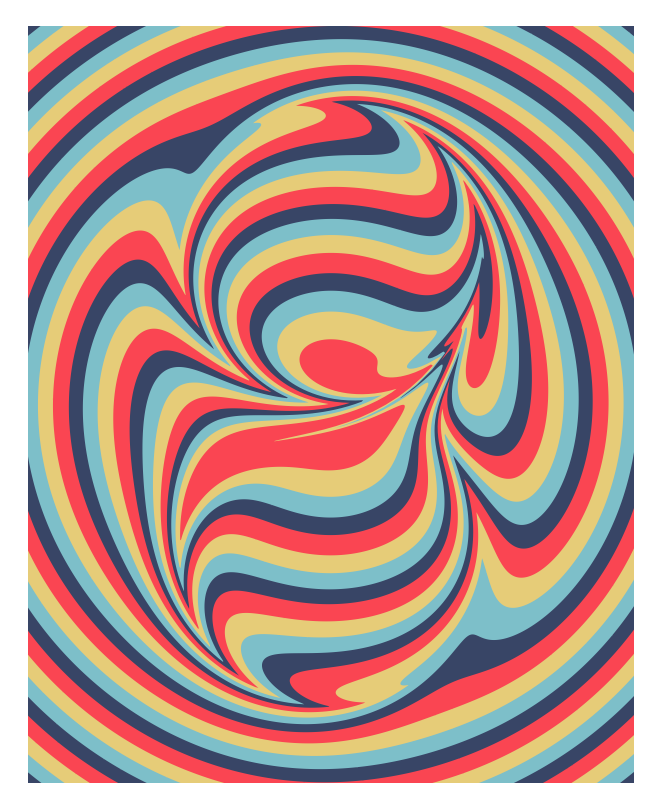

```
\begin{pspicture}(-4,-5)(4,5)
\psMarble[
   actions={
   9 -1 3
    {
        /rad exch sqrt 50 mul def
   0 0 rad [0.22 0.27 0.40] drop
   0 0 rad [0.49 0.75 0.79] drop
   0 0 rad [0.90 0.80 0.47] drop
   0 0 rad [0.98 0.27 0.32] drop
   } for
   0 -200 [200] -10 60 30 stir
   0 200 [200] 10 60 30 stir
   }](8,10)
\end{pspicture}
```
## <span id="page-32-0"></span>**6.10 vortex**

cx cy circ t vortex

cx, cy Center coordinates in mm.

circ Circulation (in mm^2/s) is a simple scale factor. Typical value: 30e3 mm^2/s. t Time after circulation impulse at center. As t gets very large, the whole surface returns to its original pattern, possibly with rigid rotation. Typical value 10 s.

/vortex is modeled by a Lamb-Oseen vortex. We refer to the article written by Aubrey Jaffer:

#### <http://people.csail.mit.edu/jaffer/Marbling/vortex.pdf>

The documentation illustrates the used parameters:

center coordinates in mm, circulation  $\mathrm{mm}^2\mathrm{/s}$  and the time s.

After a long enough time, the whole surface returns to its initial state. This can be proofed within an animation to be compiled by the following verbatim code:

```
\documentclass{article}
\usepackage{pst-marble,animate}
\begin{document}
\begin{animateinline}[%
    controls,palindrome,
    begin={\begin{pspicture}(-5,-5)(5,5)},
    end={\end{pspicture}}
    ]{5}% 5 image/s
\multiframe{20}{rA=-3+0.65}{%
\psMarble[
     actions={%
     0 0 40 colors 30 concentric-rings
    0 0 20 color1 drop
    90 [3 400 24 tines] 40 200 31 rake
    -90 [3 400 24 tines] 40 200 31 rake
    0 0 -25200 5 \rA\space exp vortex
    }](10,10)
    }
\end{animateinline}
\end{document}
```
Animated gifs can be seen at:

<http://people.csail.mit.edu/jaffer/Marbling/>

## **Example 1:**

{

} for

90 100 shift

}](10,10) \end{pspicture}

0 0 -32e3 10 vortex

0 0 rad [1.00 0.99 0.65] drop

```
\begin{pspicture}(-5,-5)(5,5)
\psMarble[viscosity=1000,
         background=1 1 1,
 actions={
  9 -1 1
        /rad exch sqrt 50 mul def
        0 0 rad [0.08 0.30 0.51] drop
        0 0 rad [0.18 0.76 1.00] drop
        0 0 rad [0.93 1.00 1.00] drop
        0 0 rad [0.08 0.30 0.51] drop
        0 0 rad [0.80 0.75 0.82] drop
```
## **Example 2:**

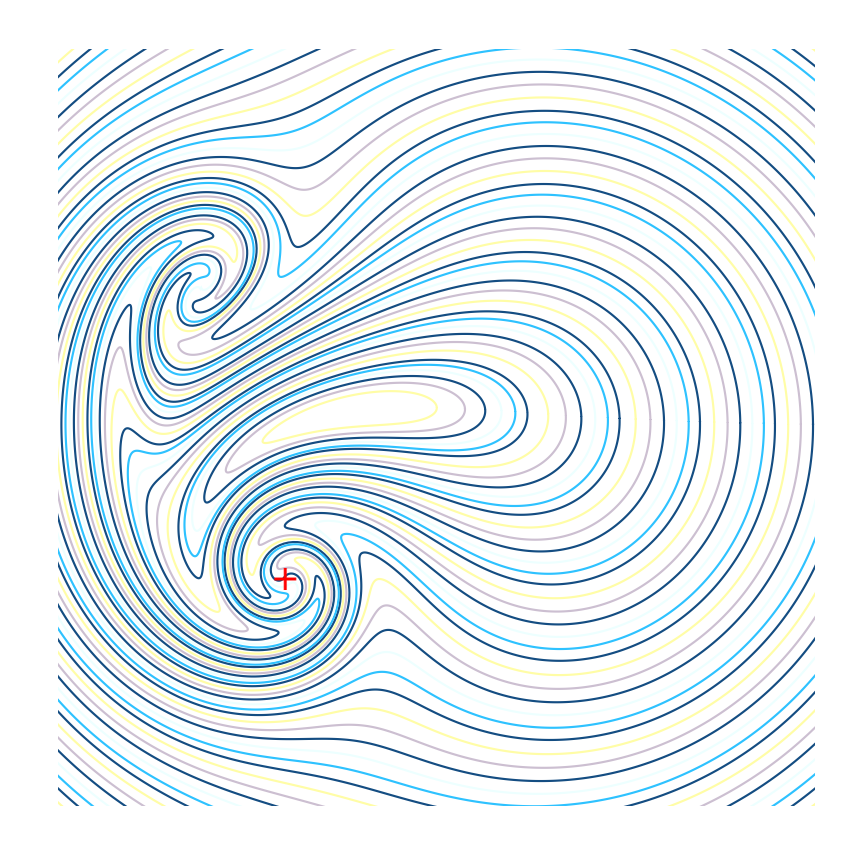

```
\begin{pspicture}(-5,-5)(5,5)
\psMarble[viscosity=1000,drawcontours,
linewidth=0.1,
bckg=false,
actions={
9 -1 1
{
/rad exch sqrt 50 mul def
0 0 rad [0.08 0.30 0.51] drop
0 0 rad [0.18 0.76 1.00] drop
0 0 rad [0.93 1.00 1.00] drop
0 0 rad [0.08 0.30 0.51] drop
0 0 rad [0.80 0.75 0.82] drop
0 0 rad [1.00 0.99 0.65] drop
} for
90 100 shift
-200 200 -32e3 10 vortex
-200 -200 32e3 10 vortex
}](10,10)
\psdot[dotstyle=+,dotsize=0.25,linecolor=red](-2,-2)
\end{pspicture}
```
## <span id="page-35-0"></span>**6.11 wiggle**

This instruction simulates the action of an artist who with the tip of the stylus draws undulations on the surface of the liquid.

angle {func} wiggle

angle Wiggle will be perpendicular to angle from y-axis up. {func} Function that "wiggles" the original image.

The direction is defined by the angle (we call it  $\alpha$  = angle) with respect to the y-axis upwards; a positive value of  $\alpha$  points clockwise. (dx, dy) represents the unit vector in the desired deformation direction,  $(u_x = \cos \alpha, u_y = \sin \alpha)$ .

 $a = f(yu_x - xu_y) \Longrightarrow x' = x + au_x; \ y' = y + au_y$ 

#### **Example 1:**

If one wishes to obtain a sinusoidal undulation parallel to the axis  $Oy$ , we set  $\alpha = 0$ . In this case  $(u_x = 1, u_y = 0)$ , and a function i. e., a sinusoidal function with amplitude 50 and angular velocity  $\omega = 5$ :  $f(x, y) = 50 \sin(5y)$  that is coded: {5 mul sin 50 mul}, we will have:  $x' = x + 50 \sin(5y);$   $y' = y.$ 

It is recalled that the coordinates are in mm. If on the interval  $-500 < x < 500$  we want 5 periods, we will take as angular velocity:  $\omega = 5 \times 360/1000 = 1.8$ 

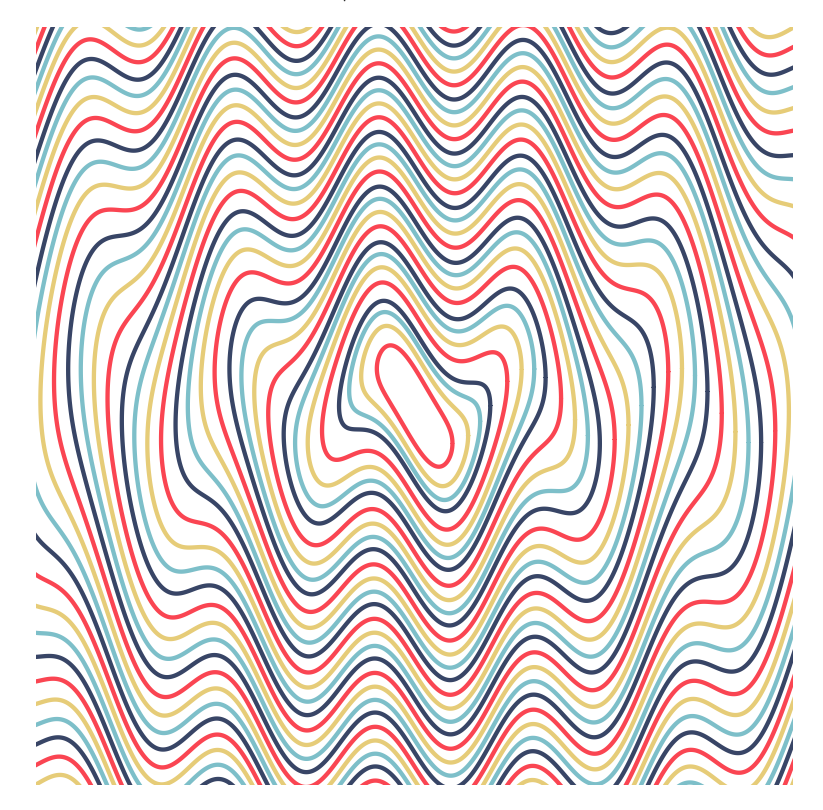

\begin{pspicture}(-5,-5)(5,5) \psMarble[drawcontours,bckg=false, linewidth=0.2, actions={ 10 -1 1 { /rad exch sqrt 50 mul def 0 0 rad [0.22 0.27 0.40] drop 0 0 rad [0.49 0.75 0.79] drop 0 0 rad [0.90 0.80 0.47] drop 0 0 rad [0.98 0.27 0.32] drop } for 0 {1.8 mul sin 50 mul} wiggle }](10,10) \end{pspicture}

## **Example 2:**

For a sinusoidal undulation parallel to the axis  $Ox$ , we set  $\alpha = 90$ . In that case  $(u_x = 0, u_y = 1)$ , the function becomes  $f(x, y) = 50 \sin(5x)$  and is coded like that: {5 mul sin 50 mul}, thus:  $x' = x$ ;  $y' = y + 50 \sin(5x)$ .

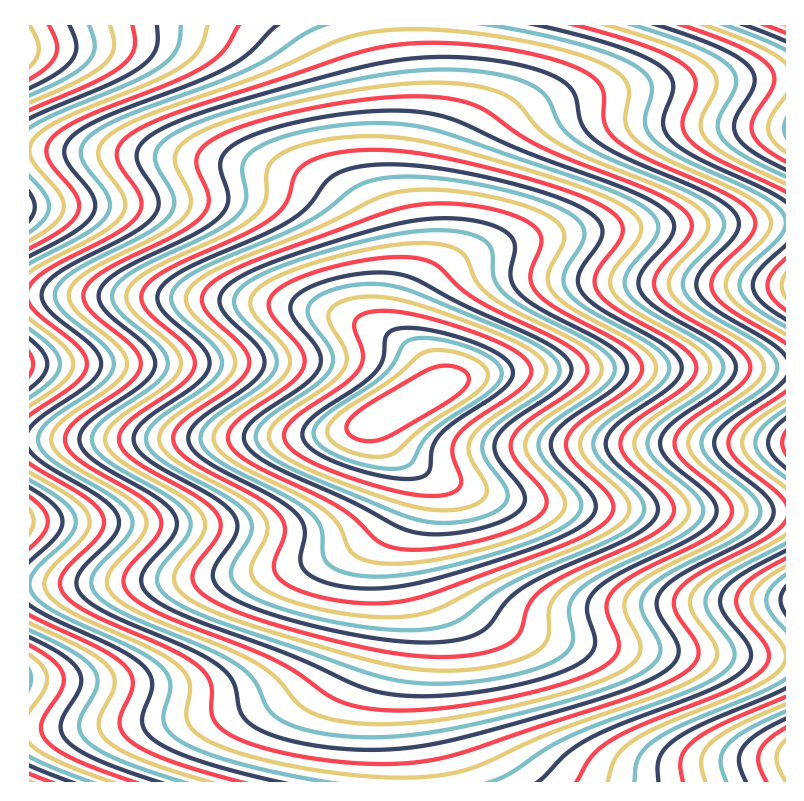

```
\begin{pspicture}(-5,-5)(5,5)
\psMarble[drawcontours,bckg=false,
linewidth=0.2,
   actions={
    10 -1 1
    {
        /rad exch sqrt 50 mul def
    0 0 rad [0.22 0.27 0.40] drop
    0 0 rad [0.49 0.75 0.79] drop
    0 0 rad [0.90 0.80 0.47] drop
   0 0 rad [0.98 0.27 0.32] drop
    } for
   90 {1.8 mul sin 50 mul} wiggle
    }](10,10)
\end{pspicture}
```
#### **Example 3:**

For a sinusoidal undulation in direction of the line  $y=x$ , we set  $\alpha=45^{\rm o}$  :

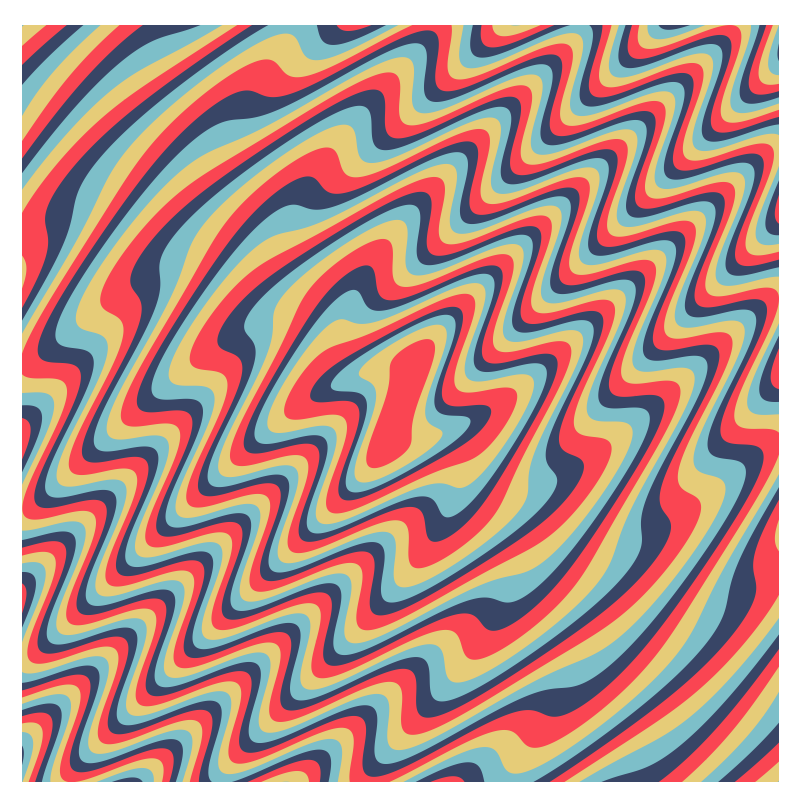

\begin{pspicture}(-5,-5)(5,5) \psMarble[ actions={ 10 -1 1 { /rad exch sqrt 50 mul def 0 0 rad [0.22 0.27 0.40] drop 0 0 rad [0.49 0.75 0.79] drop 0 0 rad [0.90 0.80 0.47] drop 0 0 rad [0.98 0.27 0.32] drop } for 45 {2.5 mul sin 50 mul} wiggle }](10,10) \end{pspicture}

#### **Example 4:**

**Note:** These transformations can be combined and also be reversed, example:

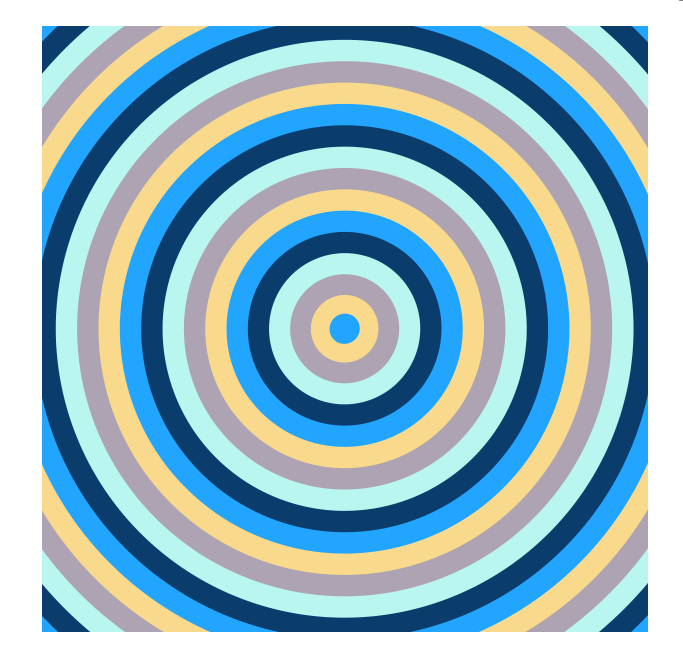

\begin{pspicture}(-4,-4)(4,4) \psMarble[ colors={ [0.134 0.647 1.000] [0.977 0.855 0.549] [0.684 0.638 0.702] [0.730 0.965 0.942] [0.040 0.236 0.424] }, actions={% 0 0 50 colors 25 concentric-rings 0 {3 mul sin 30 mul} wiggle 0 {3 mul sin -30 mul} wiggle % reverse action }](8,8) \end{pspicture}

## <span id="page-40-0"></span>**6.12 shift**

angle rad shift

angle Angle rad Length of displacement vector

The choice of units was made, so that 100 pts correspond to 1 cm within the image. rad is the length shifted.

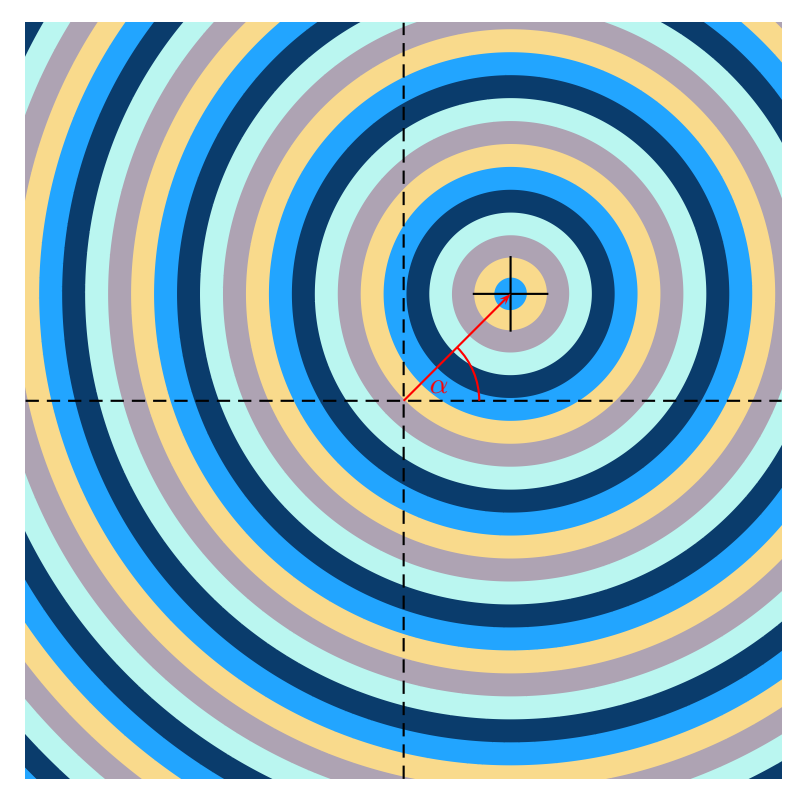

The displacement vector is given by its angle  $\alpha$  and its length rad in pts.

\begin{pspicture}(-5,-5)(5,5) \psMarble[viscosity=50, colors={ [0.134 0.647 1.000] [0.977 0.855 0.549] [0.684 0.638 0.702] [0.730 0.965 0.942] [0.040 0.236 0.424] }, actions={% 0 0 43 colors 32 concentric-rings 45 200 shift}] \pstVerb{% /scaleFactor 10 1000 div def /xS1 45 cos 200 mul scaleFactor mul def /yS1 45 sin 200 mul scaleFactor mul def }% \rput(!xS1 yS1){\psline(0.5,0)(-0.5,0)\psline(0,0.5)(0,-0.5)} \psline[linestyle=dashed](-5,0)(5,0) \psline[linestyle=dashed](0,-5)(0,5) \psline[linecolor=red]{->}(0,0)(2;45) \psarc[linecolor=red](0,0){1}{0}{45} \uput{0.36}[22.5](0,0){\color{red}\$\alpha\$} \end{pspicture}

## <span id="page-41-0"></span>**7 Combined actions – Gallery**

## **Example 1:**

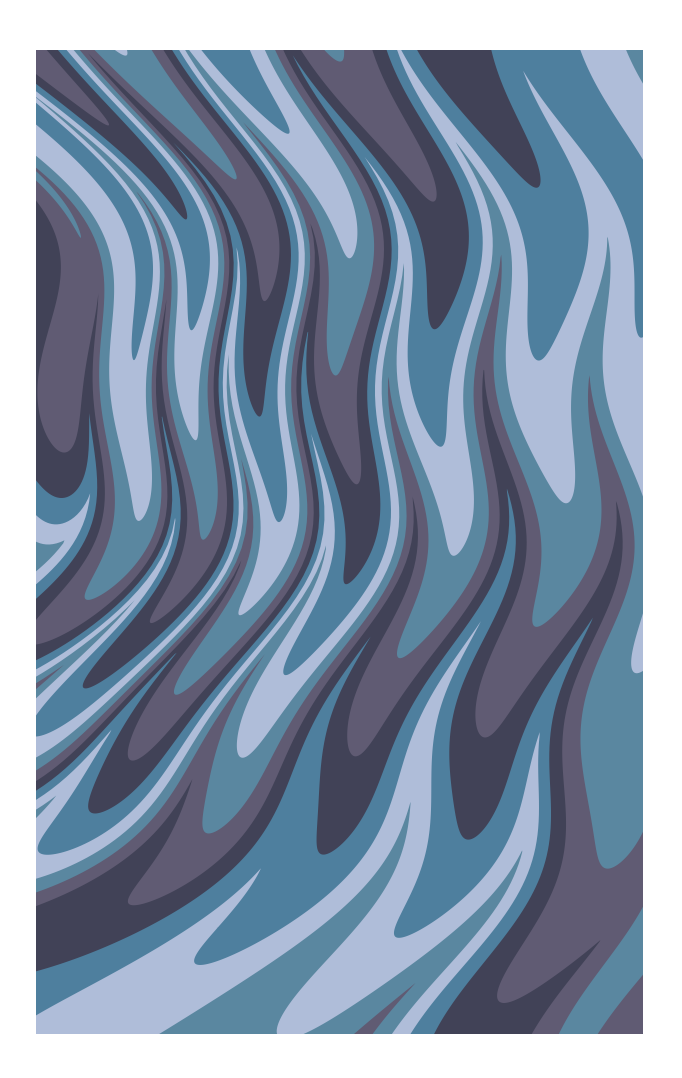

```
\begin{pspicture*}(-4,-1)(4,12)
\psMarble[viscosity=1000, background=0.9 0.9 0.9,
actions={%
0 0 45 colors 26 concentric-rings
-30 150 shift
  -100 20 140
 {/idx exch def
    -270 idx sub -30 idx 2 mul add [-270 idx 3 mul sub] 10 -90 50 stir
 } for
90 {2 mul sin 10 mul} wiggle
}](12,24)
```
## **Example 2:**

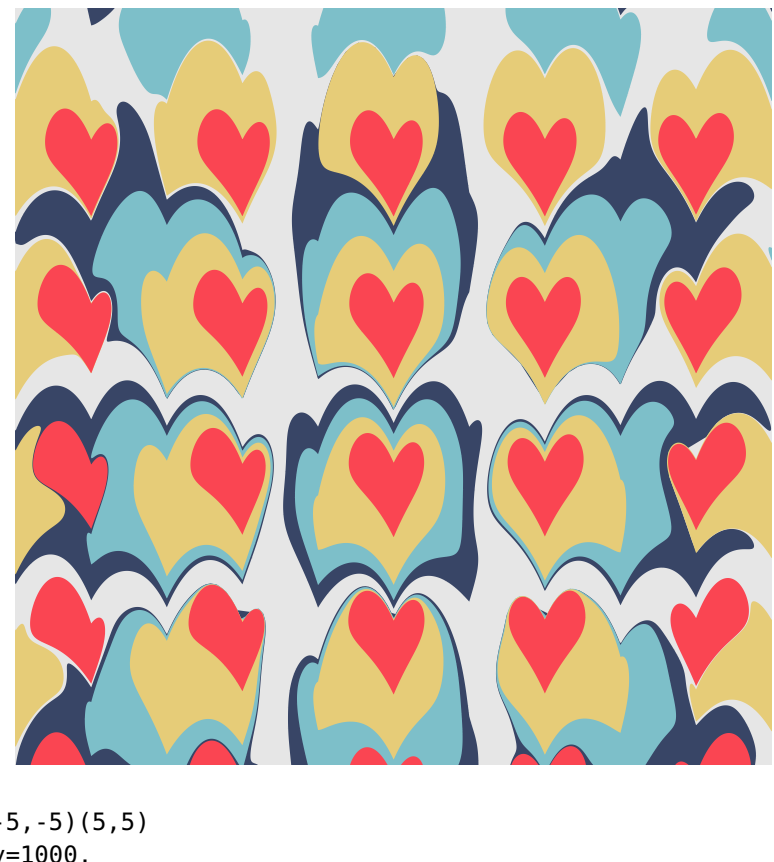

```
\begin{pspicture}(-5,-5)(5,5)
\psMarble[viscosity=1000,
   background=0.9 0.9 0.9,
    actions={
    -400 200 400 {/cy exch def
    -400 200 400 {/cx exch def
    cx cy 75 [0.22 0.27 0.40] drop
        } for
        } for
    -400 200 400 {/cy exch def
    -400 200 400 {/cx exch def
    cx cy 75 [0.49 0.75 0.79] drop
        } for
        } for
    -400 200 400 {/cy exch def
    -400 200 400 {/cx exch def
    cx cy 75 [0.90 0.80 0.47] drop
        } for
        } for
    -400 200 400 {/cy exch def
    -400 200 400 {/cx exch def
    cx cy 50 [0.98 0.27 0.32] drop
        } for
        } for
180 [11 100 0 tines] 50 100 30 rake
   }](10,10)
\end{pspicture}
```
# **Example 3:**

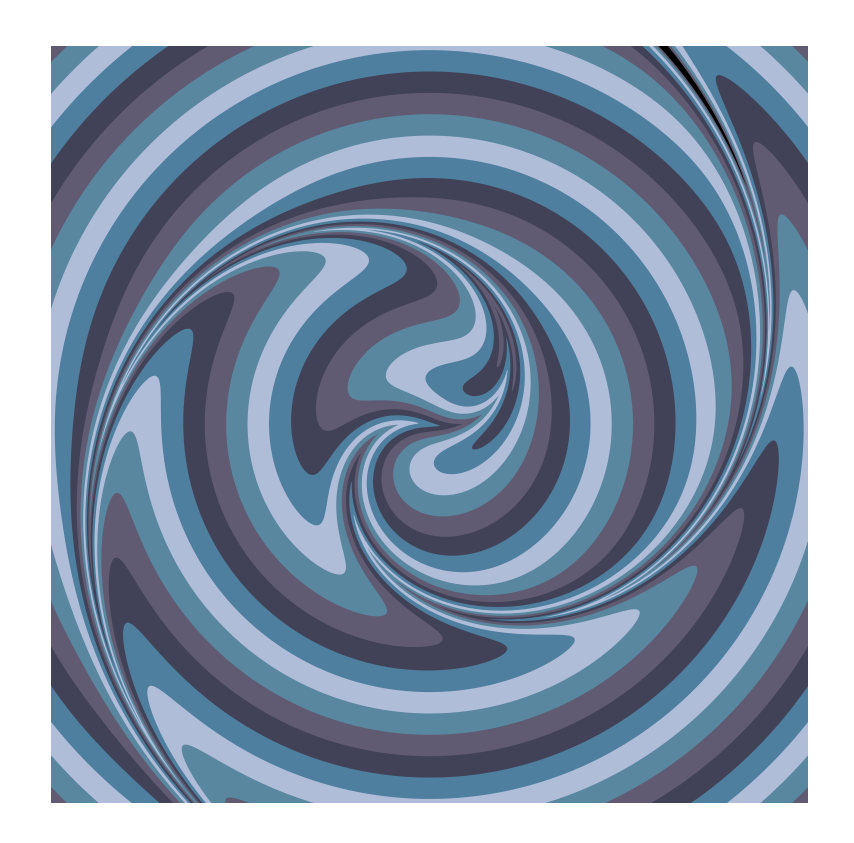

\begin{pspicture}(-5,-5)(5,5) \psMarble[ actions={ 0 0 40 colors 26 concentric-rings 0 [0] 40 200 31 rake 0 0 -32e3 750 vortex }](10,10) \end{pspicture}

## **Example 4:**

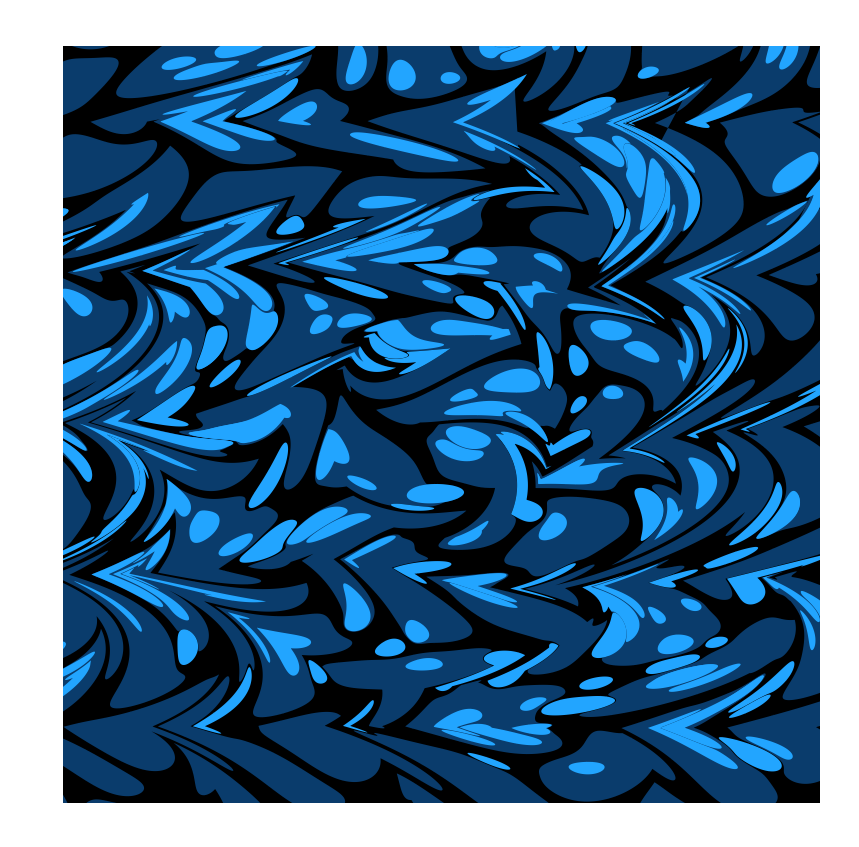

```
\begin{pspicture}(-5,-5)(5,5)
\psMarble[viscosity=500,
actions={
 -500 100 500
 {
 /idy exch def
  -500 100 500
  {
 /idx exch def
 idx idy 55 [0.040 0.236 0.424] drop
 } for
 } for
250 {
rand 1000 mod 500 sub % -800<x<800
rand 1000 mod 500 sub % -400<y<400
rand 15 mod 10 add % 10<r<20
[0.134 0.647 1] drop
} repeat
45 [6 200 0 tines] 40 200 31 rake
100 0 [-350] 30 30 15 stir
-90 [6 200 0 tines] 40 200 31 rake
0 0 [-150] 60 30 15 stir
}](10,10)
\end{pspicture}
```
#### **Example 5:**

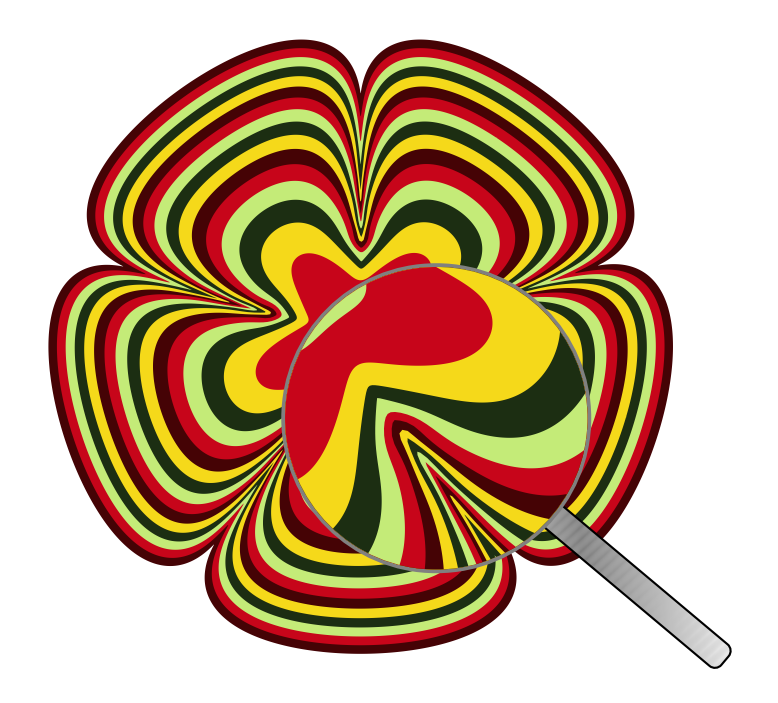

```
\newpsstyle{YellowGlass}{linecolor=gray,linewidth=0.1}
\newpsstyle{LensStyleHandle}{%
fillstyle=gradient,framearc=0.6,linewidth=0.5\pslinewidth,
gradmidpoint=0.5,gradangle=45,gradbegin=white,gradend=gray}
\begin{pspicture}(-5,-5)(5,5)
\psset{viscosity=500,background=1 1 1,
actions={
    3 {
        /rad 100 def
    0 0 rad [0.27 0.01 0.02] drop
    0 0 rad [0.78 0.02 0.10] drop
    0 0 rad [0.77 0.92 0.47] drop
    0 0 rad [0.11 0.18 0.07] drop
    0 0 rad [0.96 0.85 0.10] drop
    } repeat
   0 0 100 [0.78 0.02 0.10] drop
    0 0 50 [0.77 0.92 0.47] drop
   0 0 20 [0.11 0.18 0.00] drop
    0 72 359
   {
       /a exch 2 mul def
       a sin 400 mul a cos 400 mul a sin 100 mul a cos 100 mul 10 50 stroke
    } for
    }}%
\psMarble(10,10)
\PstLens[LensMagnification=2,LensRotation=50,LensSize=2,LensShadow=false,%
LensStyleGlass=YellowGlass](1,-1){%
\psMarble(10,10)}
\end{pspicture}
```
## **Example 6:**

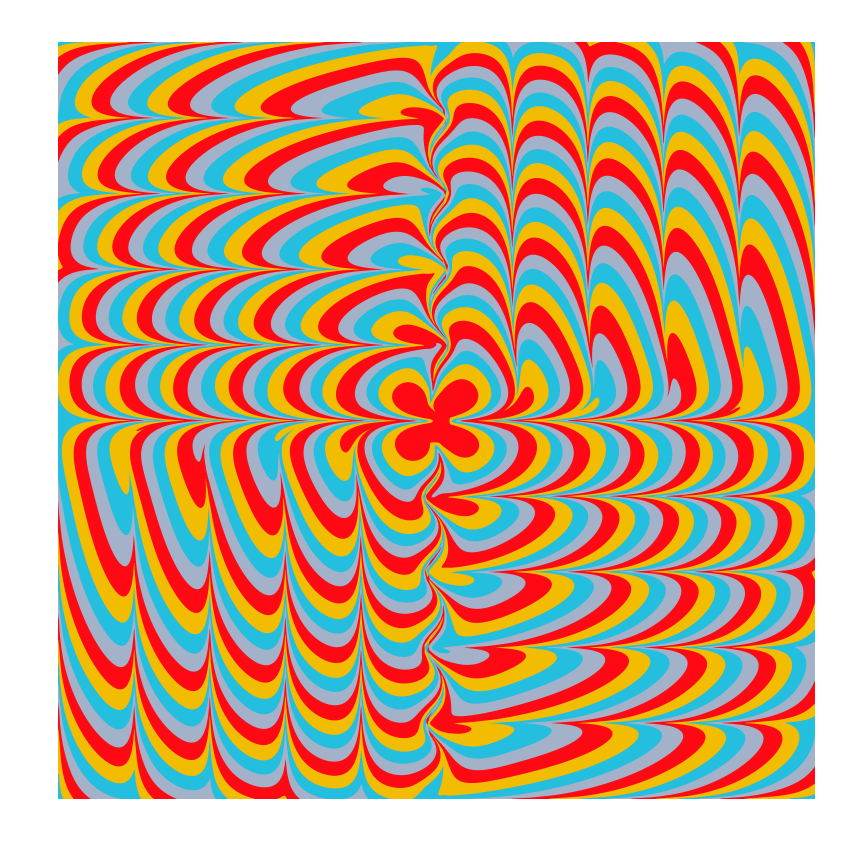

```
\begin{pspicture}(-5,-5)(5,5)
\psMarble[viscosity=1000,background=0.64 0.70 0.79,
actions={%
   11 -1 1
    {
   /rad exch sqrt 50 mul def
   0 0 rad [0.64 0.70 0.79] drop
   0 0 rad [0.14 0.75 0.87] drop
    0 0 rad [0.95 0.74 0.00] drop
   0 0 rad [1.00 0.04 0.08] drop
    } for
-500 100 0 {/xpos exch def
    xpos -500 xpos 0 50 20 stroke
     } for
0 100 500 {/xpos exch def
    xpos 500 xpos 0 50 20 stroke
     } for
-500 100 0 {/ypos exch def
     500 ypos 0 ypos 50 20 stroke
     } for
0 100 500 {/ypos exch def
     -500 ypos 0 ypos 50 20 stroke
     } for
  }](10,10)
\end{pspicture}
```
## **Example 7:**

```
\begin{pspicture}(-5,-5)(5,5)
\psMarble[viscosity=1000,background=0.87 0.73 0.58,
actions= {
    -500 84 500
    {
    /idy exch def
    -500 100 600
    {
           /idx exch def
           idx idy 45 [0.298 0.370 0.247] drop
    } for
    } for
    90 [11 200 0 tines] 40 200 31 rake
    -90 [11 200 0 tines] 40 200 31 rake
    0 0 [-350] 30 30 15 stir
    0 0 [-150] 60 30 15 stir
    }](10,10)
\end{pspicture}
```
## **Example 8:**

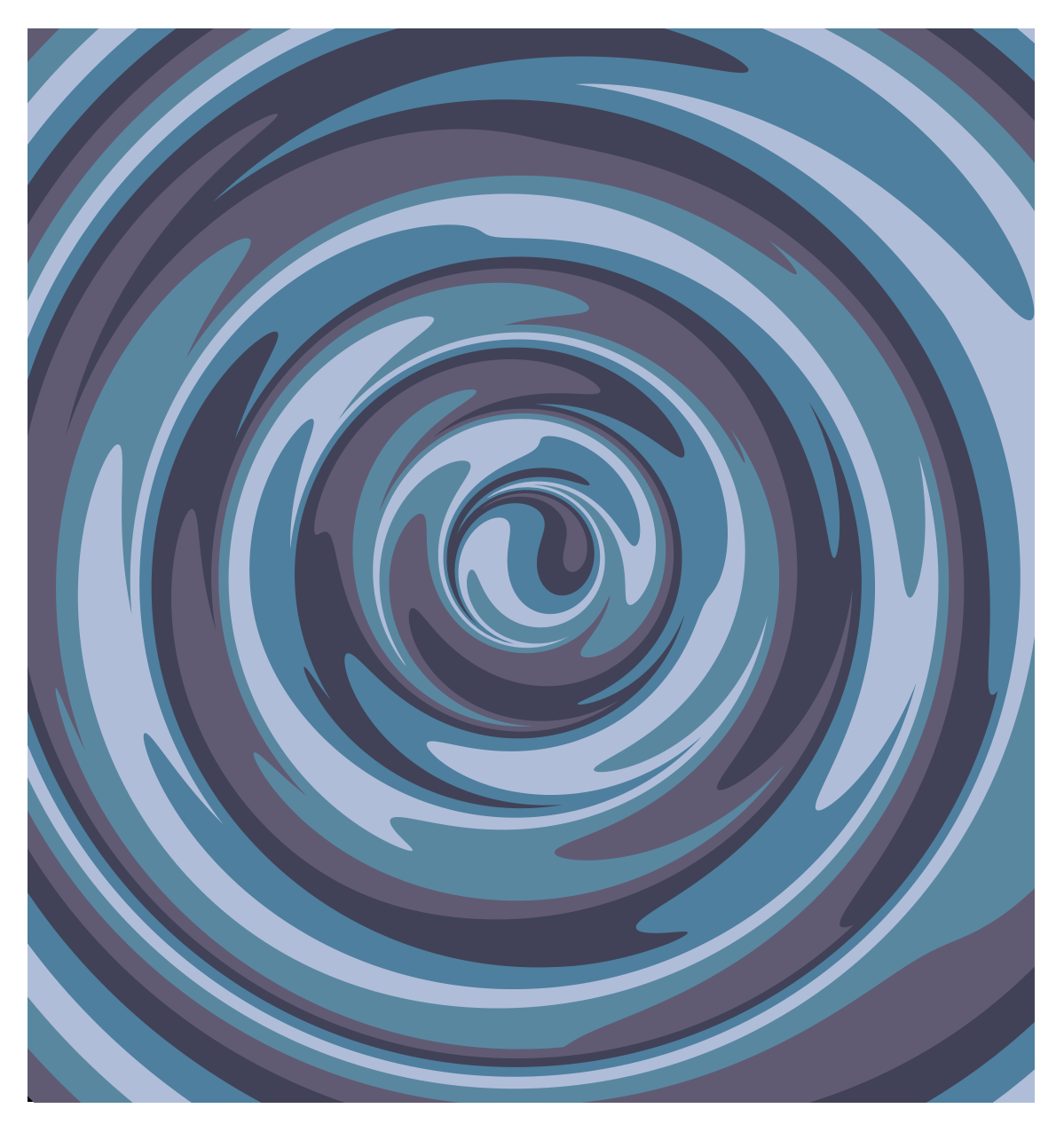

\begin{pspicture}(-7.5,-8)(7.5,8) \pstVerb{% /ripple 75 def /riplim ripple 6 mul def }% \psMarble[ actions={ 0 0 40 colors 26 concentric-rings 90 50 shift 0 0 [ripple ripple riplim {} for] 10 180 30 stir }](15,16) \end{pspicture}

#### **Example 9:**

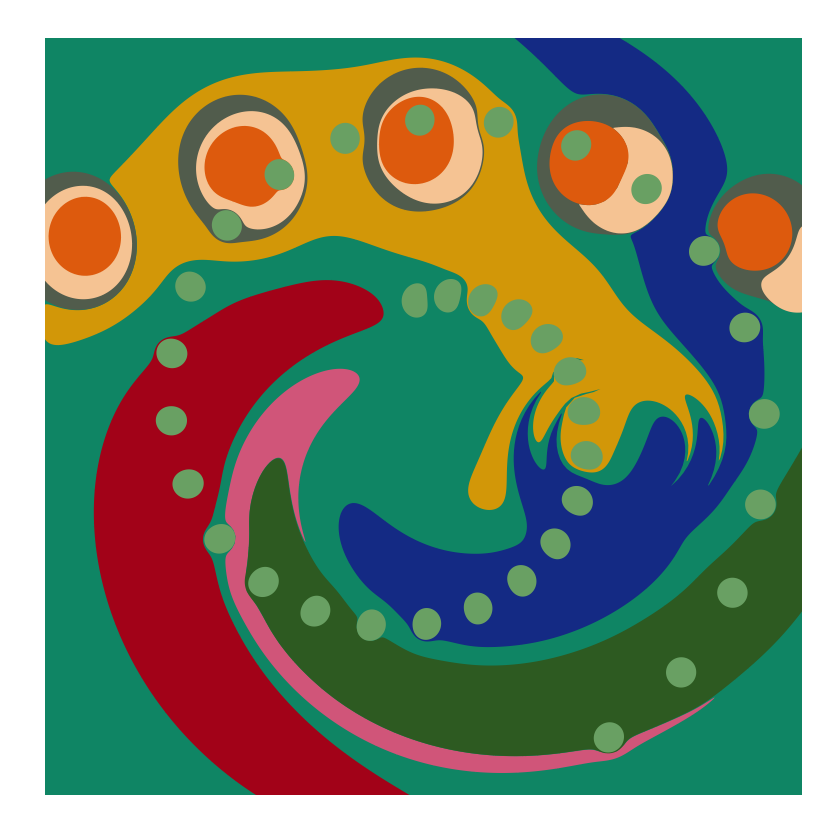

```
\begin{pspicture}(-5,-5)(5,5)
\psMarble[
viscosity=1000,background=0.9 0.9 0.9,
colors={
[0.176 0.353 0.129]
[0.635 0.008 0.094]
[0.078 0.165 0.518]
[0.824 0.592 0.031]
[0.059 0.522 0.392]
[0.816 0.333 0.475]
},
actions={
0 0 600 colors 4 get drop
-200 -90 100 colors 5 get drop
-200 -200 200 colors 0 get drop
-200 200 200 colors 1 get drop
200 -200 200 colors 2 get drop
200 200 200 colors 3 get drop
0 0 -32e3 750 vortex
250 0 [ 120 80 ] 20 -100 20 stir
0 -500 850 -30 15 color2 5 50 arc-drops
0 -500 840 -30 16 color1 5 50 arc-drops
0 -500 850 -30 15 color5 5 50 arc-drops
0 0 150 0 15 10 [105 160 99] 35 20 spiral-drops
}]
\end{pspicture}
```
## **Example 10: Blendmodes**

In case one want to overlap various marblings one can use the following blendmodes:

/Lighten, /Darken, /Normal, /Multiply, /Screen, /Overlay, /ColorDodge, /ColorBurn, /HardLight, /SoftLight, /Difference, /Exclusion, /Saturation, /Color, /Luminosity.

The blendmode is setup right after actions={ like: /Darken .setblendmode or some other of the blendmodes.

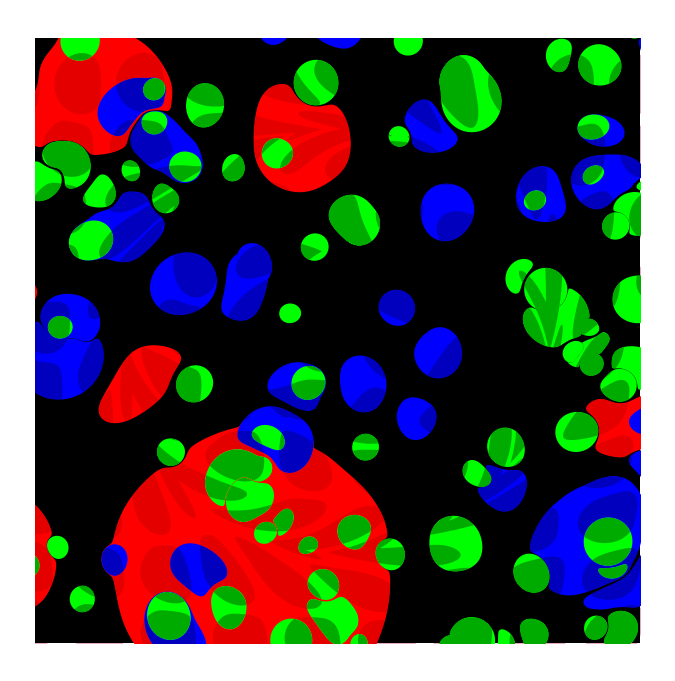

```
\begin{bmatrix} \begin{pspicture}(-4,-4)(4,4)
\psMarble[viscosity=1000,
actions={
50 [1 0 0] 10 random-drops
20 [0 0 1] 50 random-drops
15 [0 1 0] 100 random-drops
}](8,8)
\psMarble[viscosity=1000,bckg=false,
actions={
/Darken .setblendmode
    -500 84 500
    {
        /idy exch def
        -500 100 600
        {
            /idx exch def
            idx idy 45 [0.898 0.670 0.747] drop
        } for
    } for
    90 [11 200 0 tines] 40 200 31 rake
    -90 [11 200 0 tines] 40 200 31 rake
    0 0 [-350] 30 30 15 stir
    0 0 [-150] 60 30 15 stir
    }](8,8)
\end{pspicture}
```
#### **Example 11: Transparency**

In case one want to overlap various marblings one can also use transparency:

The transparency is setup right after actions={ like: 0.45 . setopacityalpha or some other value between 0 and 1.

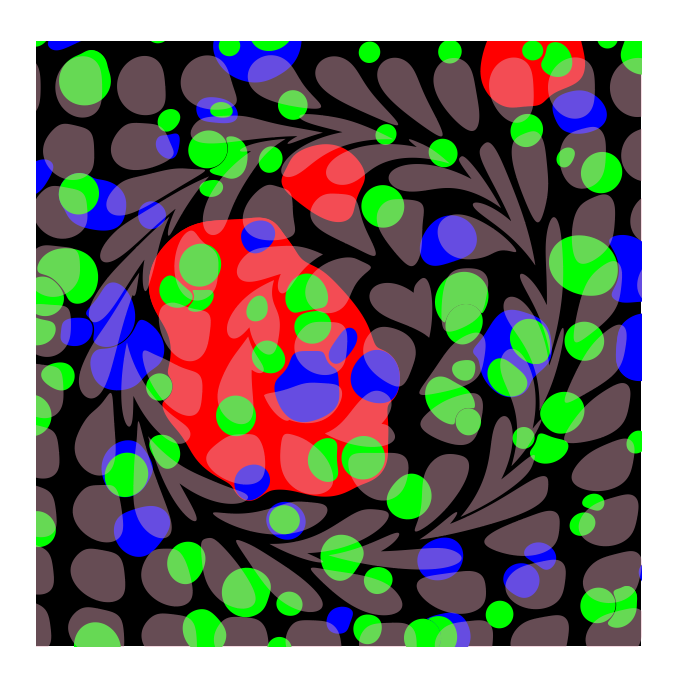

```
\begin{pspicture}(-4,-4)(4,4)
\psMarble[viscosity=1000,
actions={
50 [1 0 0] 10 random-drops
20 [0 0 1] 50 random-drops
15 [0 1 0] 100 random-drops
}](8,8)
\psMarble[viscosity=1000,bckg=false,
actions={
0.45 .setopacityalpha
    -500 84 500
    {
        /idy exch def
        -500 100 600
        {
            /idx exch def
             idx idy 45 [0.898 0.670 0.747] drop
        } for
   } for
    90 [11 200 0 tines] 40 200 31 rake
    -90 [11 200 0 tines] 40 200 31 rake
    0 0 [-350] 30 30 15 stir
    0 0 [-150] 60 30 15 stir
    }](8,8)
\end{pspicture}
```
# <span id="page-52-0"></span>**8 List of all optional arguments for pst-marble**

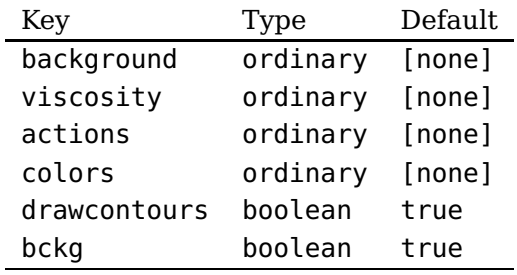